# MDC

Frontload Washers Refer to [Page 4](#page-5-0) for Model Numbers

 $c \in$ 

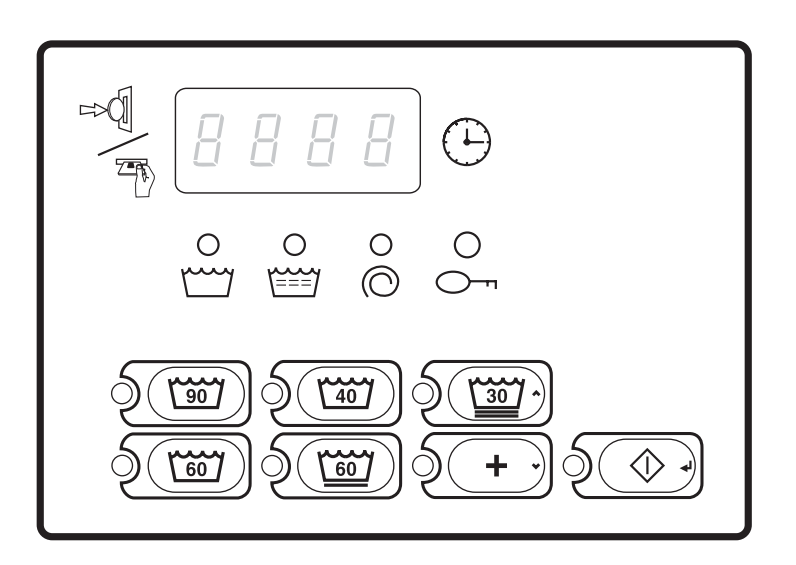

FLW8R

## **Keep These Instructions for Future Reference.**

(If this machine changes ownership, this manual must accompany machine.)

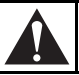

## *WARNING*

*Failure to install, maintain, and/or operate this machine according to the manufacturer's instructions may result in conditions which can produce bodily injury and/or property damage.*

W030

#### **NOTE: The WARNING and IMPORTANT**

**instructions appearing in this manual are not meant to cover all possible conditions and situations that may occur. It must be understood that common sense, caution, and carefulness are factors which cannot be built into these washers. These factors MUST BE supplied by the person(s) installing, maintaining, or operating the washer.**

Always contact the distributor, service agent, or the manufacturer about any problems or conditions you do not understand.

## **Table of Contents**

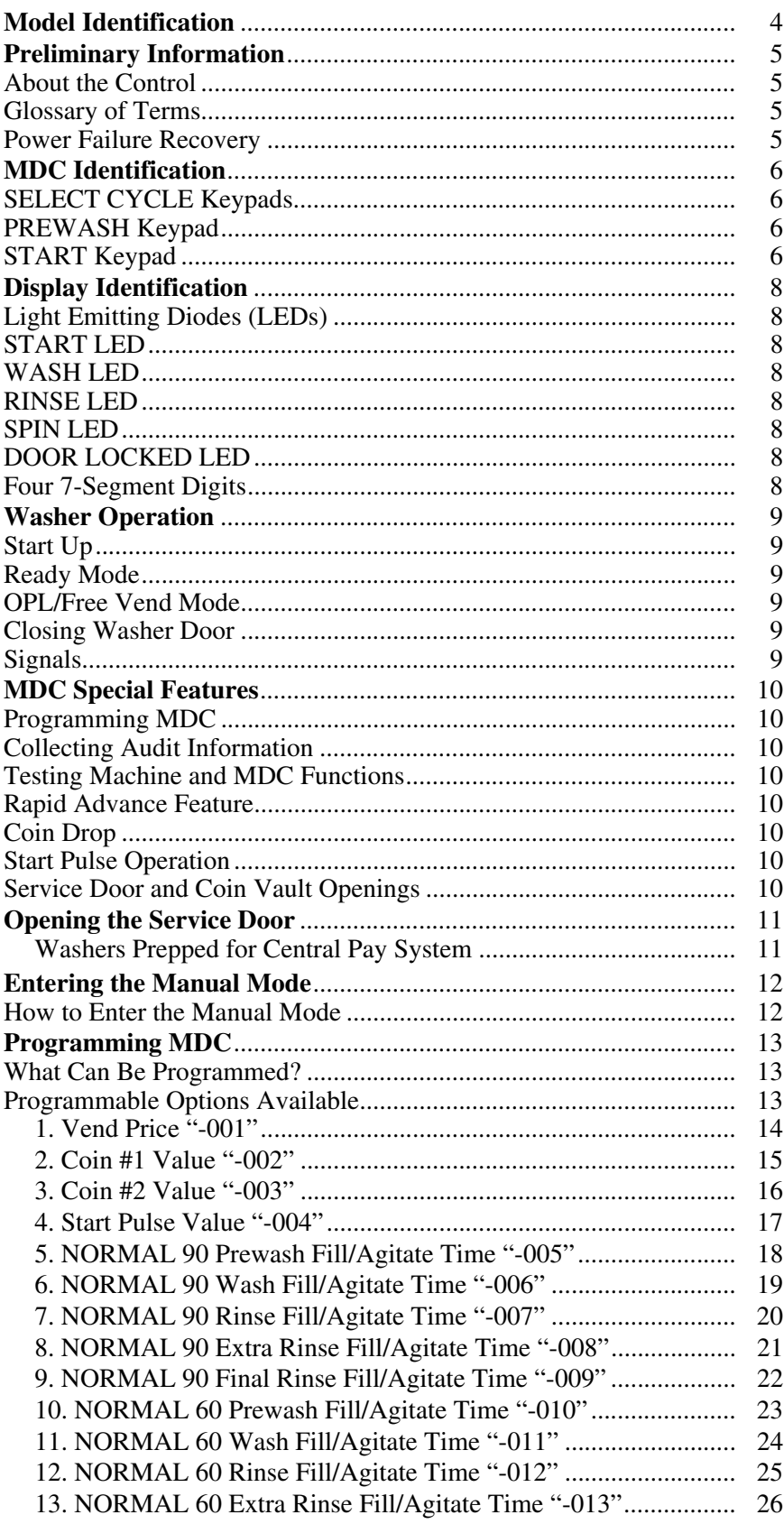

© Published by permission of the copyright owner.

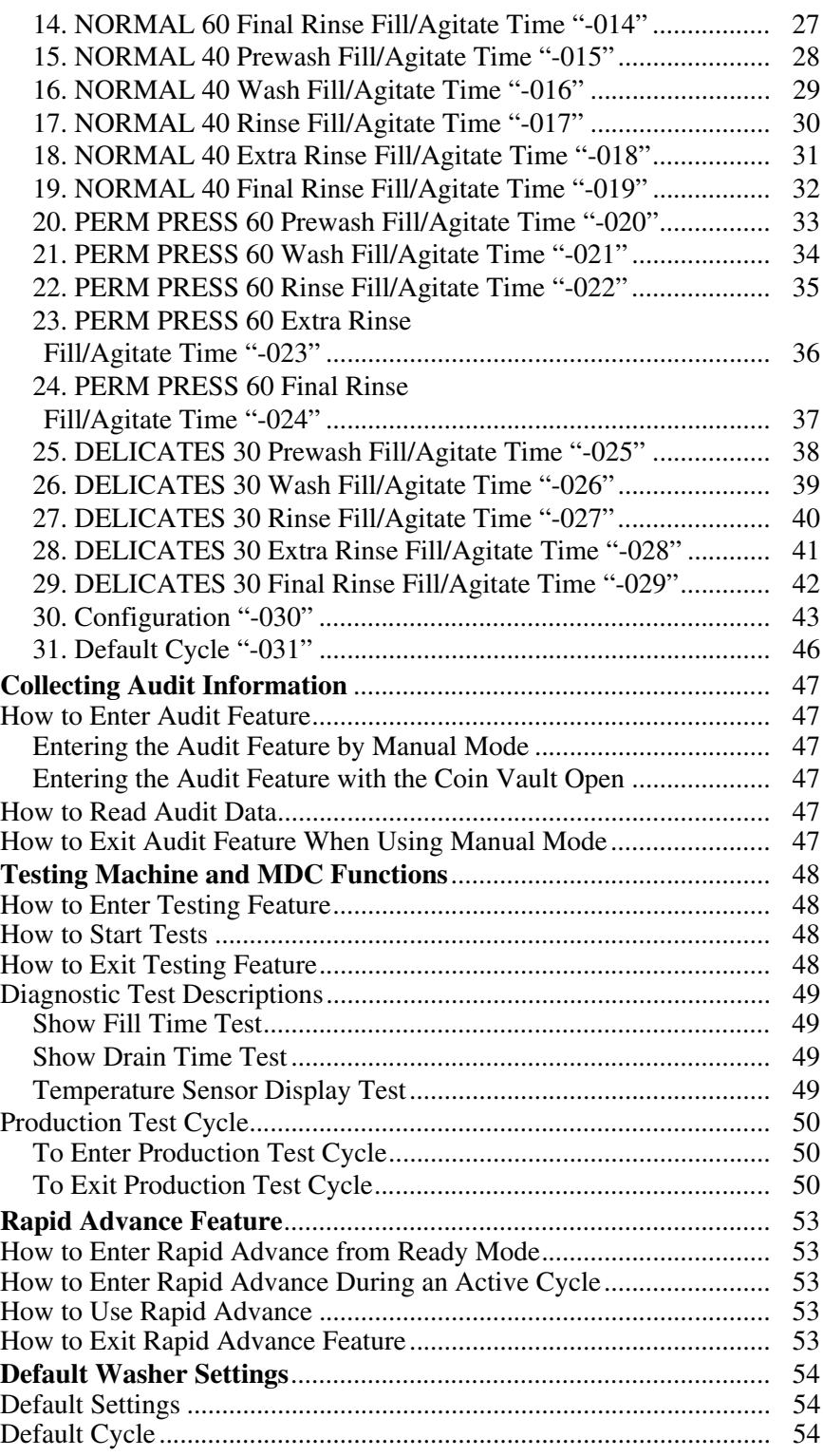

## <span id="page-5-0"></span>*Model Identification*

<span id="page-5-1"></span>Information in this manual is applicable to these washer models:

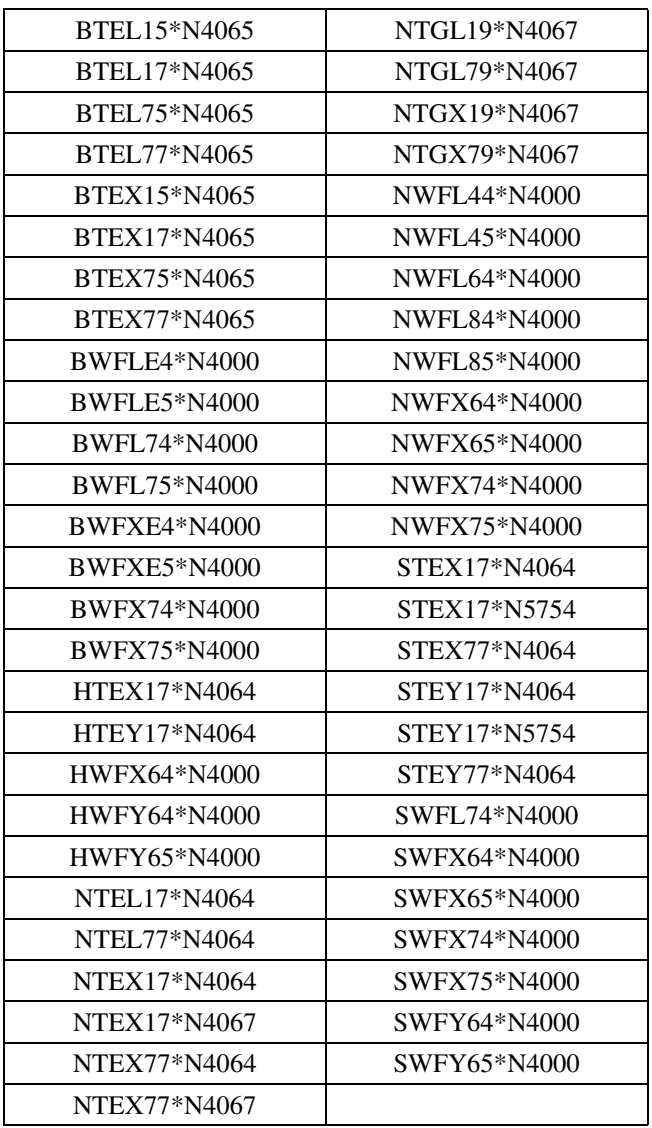

\*Add Letter To Designate Color. W – White Q – Bisque N – Stainless Steel

## *Preliminary Information*

## <span id="page-6-1"></span><span id="page-6-0"></span>*About the Control*

MDC on the commercial washer is a programmable control that lets the owner control machine features by pressing sequences of SELECT CYCLE keypads.

MDC allows the owner to program cycle steps, set vend prices, retrieve audit information and run diagnostic tests. Washers shipped from the factory have a default cycle (PERM PRESS 60) built in.

**IMPORTANT: In the event of a power failure, MDC will not have to be reprogrammed. It is designed with a memory system that will remember how it was programmed (for up to six years) until the electrical power is restored.**

**IMPORTANT: It is extremely important that the washer has a positive ground and that all mechanical and electrical connections to MDC are made before applying power to or operating the washer.**

## <span id="page-6-2"></span>*Glossary of Terms*

The following are a few terms and abbreviations to learn. These are referred to throughout the manual:

Four-Digit Display – This term refers to the window area of the control that displays values.

LED (Light Emitting Diode) – This term refers to the lights on the keypads and status words of the control.

## <span id="page-6-3"></span>*Power Failure Recovery*

If power fails during an active cycle, the cycle status is saved in memory. If door is locked when power is restored, the washer will automatically resume the cycle. If door is unlocked when power is restored, the user must press the START keypad to resume the cycle.

## *MDC Identification*

## <span id="page-7-1"></span><span id="page-7-0"></span>*SELECT CYCLE Keypads*

SELECT CYCLE keypads are used to select the specific washer cycle. These keypads include NORMAL 90, NORMAL 60, NORMAL 40, PERM PRESS 60, and DELICATES 30. The selection of one of these keypads will light up the corresponding LED. The SELECT CYCLE keypads are not active after the first fill cycle of the washer. Pressing the flashing START keypad will confirm selection and cycle will begin when vend is satisfied.

| $\frac{1}{90}$<br><b>FLW1946N</b> | <b>NORMAL 90</b>    |
|-----------------------------------|---------------------|
| m<br>60<br><b>FLW1947N</b>        | <b>NORMAL 60</b>    |
| 40<br><b>FLW1948N</b>             | <b>NORMAL 40</b>    |
| w<br>60<br><b>FLW1949N</b>        | PERM PRESS 60       |
| 30<br><b>FLW1950N</b>             | <b>DELICATES 30</b> |

**NOTE: The number on each keypad corresponds to the wash temperature in °C.**

## <span id="page-7-2"></span>*PREWASH Keypad*

The PREWASH keypad is used to add a prewash setting to any select cycle. The PREWASH keypad must be pressed when the control is in the Start Mode. The PREWASH LED will light when PREWASH is active.

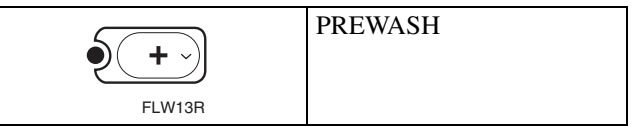

## <span id="page-7-3"></span>*START Keypad*

The START keypad is used to start the washer after the full vend price has been satisfied.

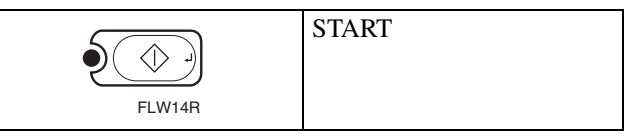

The SELECT CYCLE, PREWASH, and START keypads are used in various combinations for programming cycles, retrieving audit information, running diagnostic tests, and other operations described in *Entering Manual Mode*.

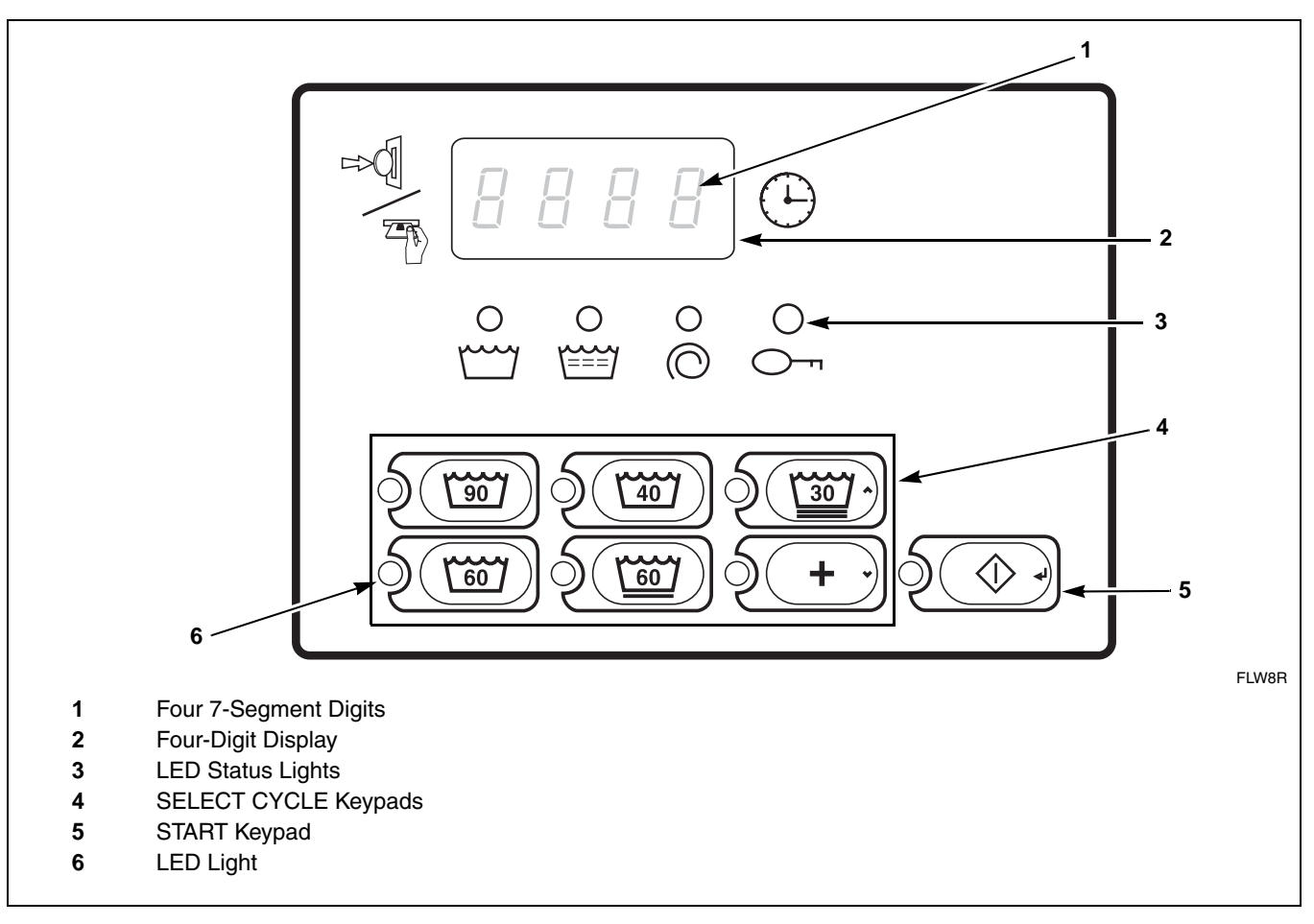

Figure 1

## *Display Identification*

## <span id="page-9-1"></span><span id="page-9-0"></span>*Light Emitting Diodes (LEDs)*

LIGHT EMITTING DIODES (LEDs) are used to indicate the chosen cycle status. Refer to LED descriptions below.

## <span id="page-9-2"></span>*START LED*

The START keypad LED flashes whenever the washer is not in a cycle and the full vend price has been satisfied. When the START keypad is pressed, the cycle will begin or resume. The START LED will shut off when the START keypad is pressed.

## <span id="page-9-3"></span>*WASH LED*

The WASH LED is lit at the beginning of a wash cycle and will remain lit until the wash cycle is complete.

## <span id="page-9-4"></span>*RINSE LED*

RINSE LED is lit at the beginning of the rinse or extra rinse cycle and will remain lit until the cycle is complete.

## <span id="page-9-5"></span>*SPIN LED*

SPIN LED is lit for all spins.

## <span id="page-9-6"></span>*DOOR LOCKED LED*

DOOR LOCKED LED is lit whenever the door is locked. The door cannot be opened when the DOOR LOCKED LED is lit.

## <span id="page-9-7"></span>*Four 7-Segment Digits*

The 7-SEGMENT DIGITS are used to display the time remaining in a cycle, vend price, error messages and descriptive codes. When displaying the time remaining, the time value is displayed on the right side of the display. When displaying the vend price, the value is displayed on the left side of the display. During diagnostic testing or manual programming of the control, these digits will display descriptive codes and values (as described in *Entering the Manual Mode*).

## *Washer Operation*

## <span id="page-10-1"></span><span id="page-10-0"></span>*Start Up*

When power is applied to the washer, the control will display its software version as "SXXX" ("XXX" is the version number) for two seconds. If the control was not powered down during a running cycle, it will enter the Ready Mode.

## <span id="page-10-2"></span>*Ready Mode*

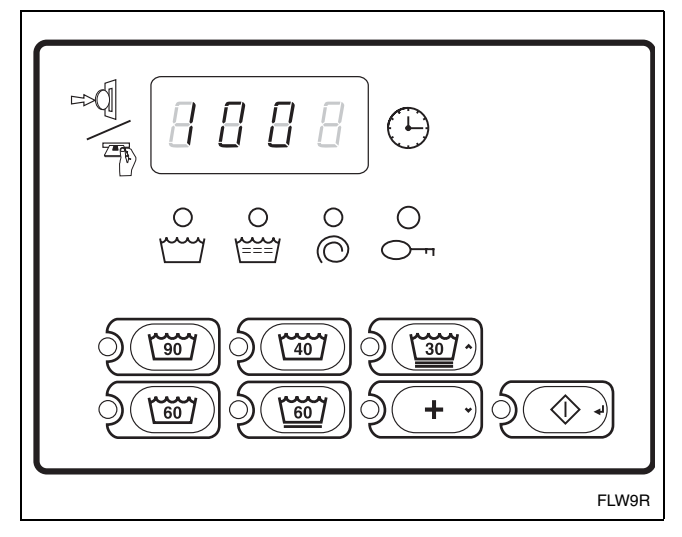

#### Figure 2

<span id="page-10-6"></span>In Ready Mode, the PERM PRESS 60 (default cycle) LED is lit, and the full vend price is displayed as left justified. The user may select a different cycle, if desired. If another cycle is selected or if a vend entry is made which does not satisfy the full vend price, the control will flash the amount needed to satisfy the vend price shown on the display.

Vends may be satisfied by a coin drop or start pulses. If a coin drop is used, the remaining vend price will decrease with each coin entry. If start pulses are used, the remaining vend price will decrease with each received pulse. Once the vend price is satisfied, the START LED will begin to flash. If PREWASH is not selected and the PREWASH time for the selected cycle is non-zero, the PREWASH LED will flash.

When the START keypad is pressed, the door will lock and the washer will start. The START LED will stop flashing and the WASH LED will be lit. The display will change to show the remaining cycle time on the right side of the display. The appropriate LEDs will light while the machine passes through different cycle steps. Any coin entered after the first fill cycle will be added to the total coin counter, but the user will not be able to change cycles.

When a cycle is complete, the Four-Digit Display will show "00" until the washer door is opened, a key is pressed, a coin is entered, or a start pulse is received. When one of these instances occurs, the Four-Digit Display will revert back to the Ready Mode. If there was a heater error during the cycle, the display will show "E Ht".

## <span id="page-10-3"></span>*OPL/Free Vend Mode*

To program the washer so it can be operated manually (without vending), the vend price must be set to zero. Refer to *Programming MDC, option 1*.

## <span id="page-10-4"></span>*Closing Washer Door*

If the door is not closed when the vend price is satisfied, the Four-Digit Display will show "door" until the door is closed. Once the door is closed, the START keypad must be pressed again to lock door and start cycle. If the door does not lock within 15 seconds of being closed, "E dl" will be displayed indicating a door lock error. If a keypad is pressed or the door is opened, the control will return to the Start Mode.

## <span id="page-10-5"></span>*Signals*

There are three instances when a signal may sound during washer operation. The owner may program the signal to be turned on or off (refer to *Programming MDC*). These three instances are listed below:

1. **Keypad Depression Signal**

The signal will sound for .25 seconds each time a keypad is pressed.

2. **Coin Input or Start Pulse Input Signal**

The signal will sound for .25 seconds each time a coin or start pulse is received.

## 3. **Machine Error Signal**

The signal will sound for 15 seconds if an error occurs.

## *MDC Special Features*

## <span id="page-11-1"></span><span id="page-11-0"></span>*Programming MDC*

MDC allows the washer owner to program special features with the use of the keypad. Audit, diagnostic, cycle and vend information may be programmed and retrieved by pressing keypad combinations.

For details on programming cycle and vend information, refer to *Programming MDC*.

## <span id="page-11-2"></span>*Collecting Audit Information*

With MDC, the washer owner is able to access valuable audit information by manual access or by a third party card reader. Audit information recorded and available to be displayed to the owner includes total coins entered, total start pulses received, and total cycles.

For detailed information on audit features, refer to *Collecting Audit Information*.

## <span id="page-11-3"></span>*Testing Machine and MDC Functions*

Special programmable diagnostic features built into MDC allow the owner to test specific information with the washer in the Ready Mode. By opening and closing the service door and then pressing various sequences of keypads, the owner may perform the following tests:

- Show Fill Time Test
- **Show Drain Time Test**
- Temperature Sensor Display Test
- Production Test

For detailed information on running diagnostic tests, refer to *Testing Machine and MDC Functions.*

## <span id="page-11-4"></span>*Rapid Advance Feature*

This feature allows the user to quickly advance through an active cycle or advance into a cycle from the Ready Mode. This feature is useful when tests must be performed immediately on a washer in an active cycle. In this case, the user can quickly advance the cycle to the end, perform the required tests, and return the washer to the active cycle.

For detailed information on using the Rapid Advance feature, refer to *Rapid Advance Feature* section.

## <span id="page-11-5"></span>*Coin Drop*

The control will accept pulses from a dual coin drop to satisfy vend price. The coin drop will have the ability to start or run a cycle.

## <span id="page-11-6"></span>*Start Pulse Operation*

The control will accept pulses from a central card reader system (available at extra cost). The machine can be programmed for the value of each start pulse received. Refer to *Programming MDC, option 4*.

## <span id="page-11-7"></span>*Service Door and Coin Vault Openings*

An open service door or coin vault combined with various keypad presses allows the control to enter manual modes of operation. These modes include Manual Rapid Advance, Manual Programming, Audit Collection, and Diagnostics.

## *Opening the Service Door*

<span id="page-12-0"></span>Manually programming MDC requires the user to open and close the service door. Opening and closing the service door trips a switch allowing access to various programming options, diagnostics, and audit capabilities.

The service door is located in the control panel. Refer to *[Figure 3](#page-12-2)*.

After opening and closing the service door, the programmer has 4.25 minutes to begin programming. If a SELECT CYCLE keypad has not been pressed in that time, the control will revert back to the Ready Mode.

## <span id="page-12-1"></span>*Washers Prepped for Central Pay System*

Manually programming MDC requires the user to remove the control panel and unplug the bullet connector located between the "white/black" and "red/ blue" wires. This will allow the user to access various programming options, diagnostics, and audit capabilities. Refer to *[Figure 3](#page-12-2)*.

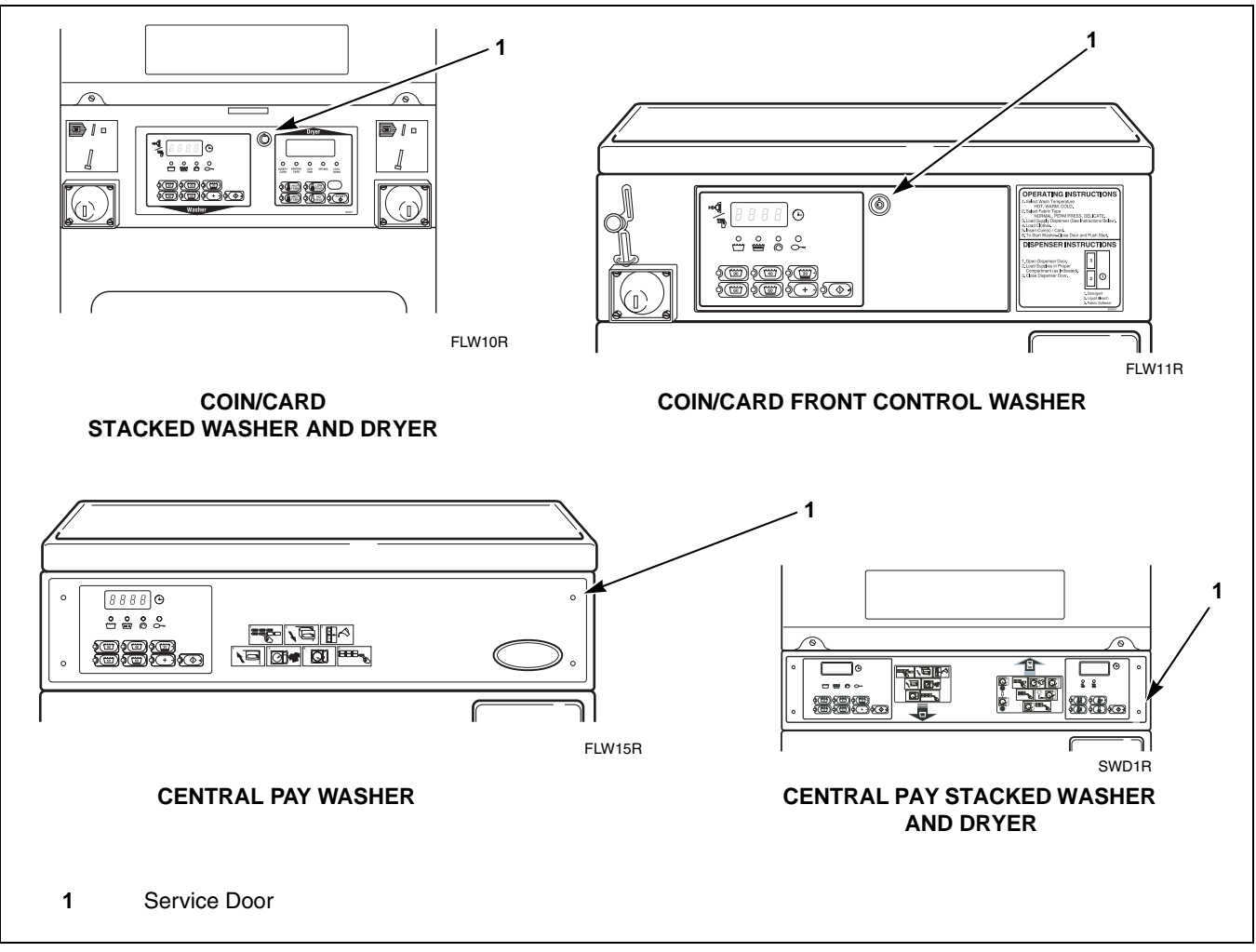

<span id="page-12-2"></span>Figure 3

## *Entering the Manual Mode*

<span id="page-13-0"></span>For programming, testing, and retrieving information from MDC, it is often necessary to enter the Manual Mode by following the four simple steps below.

## <span id="page-13-1"></span>*How to Enter the Manual Mode*

- 1. Open the service door. Refer to *Opening the Service Door*. The coin vault switch must be closed.
- 2. While pressing and holding the NORMAL 90 keypad with one hand, press the NORMAL 60 keypad with the other hand.

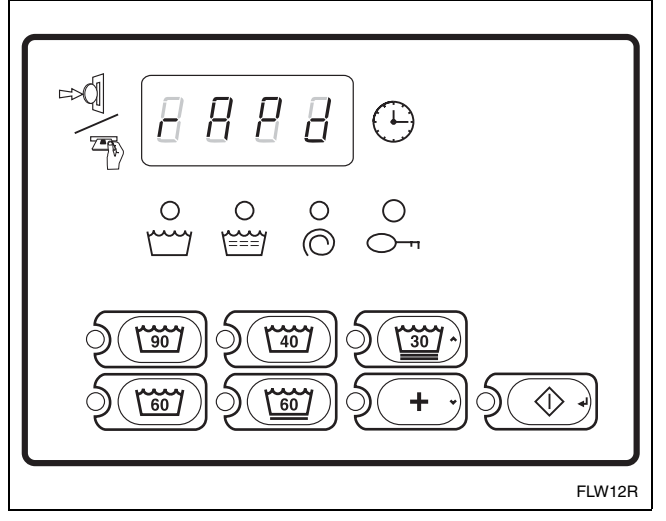

Figure 4

- 3. The Four-Digit Display will show "rAPd".
- 4. Press the DELICATES 30 (∧) or the PREWASH (∨) keypad to scroll through the options until the desired option appears in the display.
- 5. Press the START (enter) keypad.

There are four manual features available. They are as follows:

- 1. Manual Rapid Advance (rAPd)
- 2. Manual Programming (PrOg)
- 3. Manual Audit (AUdt)
- 4. Diagnostic Tests (dIAg)

#### **NOTE: The Audit feature can also be accessed by removing the coin vault and pressing the START (enter) keypad.**

Once in the Manual Mode, continue on into one of the features described in detail on the following pages.

Instructions on how to exit each feature are found at the end of each feature description.

## *Programming MDC*

## <span id="page-14-1"></span><span id="page-14-0"></span>*What Can Be Programmed?*

This feature allows the owner to program cycle parameters, standard vend pricing, and other features by using the keypads.

This section offers a detailed description of all 31 options available for programming.

Each description includes instructions on when and why the option might be used and, more importantly, how to program the option.

For more advanced users, a quick reference list of the options available through the Programming Mode is located on this page.

**NOTE: The digits in the Display column of the Programmable Options list are what will show in the Four-Digit Display when that option is selected.**

## <span id="page-14-2"></span>*Programmable Options Available*

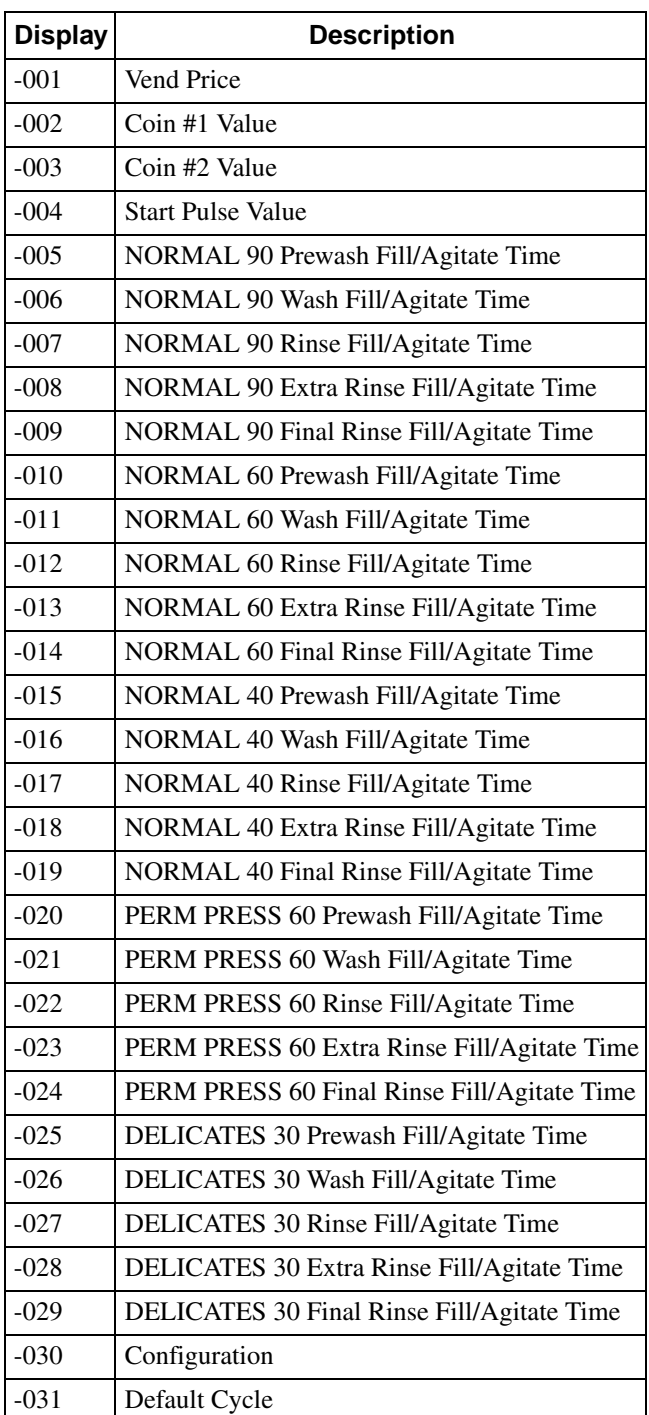

## *Programming MDC*

## <span id="page-15-0"></span>*1. Vend Price "-001"*

This option allows the owner to set the vend price. The vend price will be displayed in the Four-Digit Display.

Program this option whenever the vend price needs to be changed.

## How to Program Vend Price

- 1. Control must be in Manual Mode. Refer to *Entering the Manual Mode*.
- 2. Press the DELICATES 30 (∧) or the PREWASH (∨) keypad until "PrOg" appears in the Four-Digit Display.

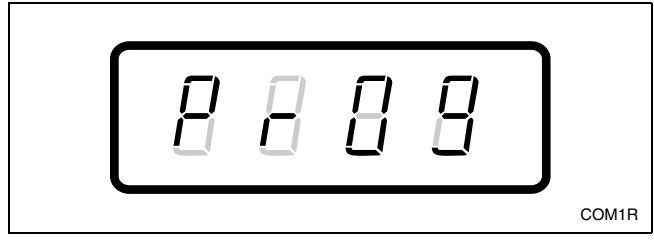

Figure 5

- 3. Press the START (enter) keypad.
- 4. Press the DELICATES 30 (∧) or the PREWASH (∨) keypad to scroll through the programmable options until "-001" appears in the Four-Digit Display.

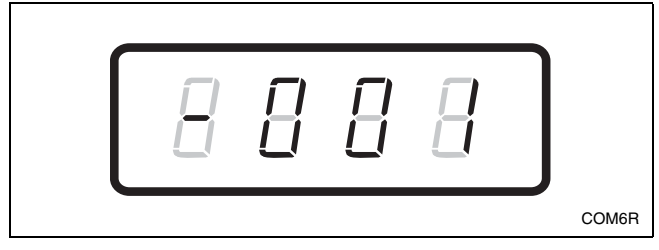

Figure 6

5. When "-001" appears in the Four-Digit Display, press the START (enter) keypad. There are four digits in Vend Price and the fourth digit will become the active digit. The active digit will flash one second on and one second off.

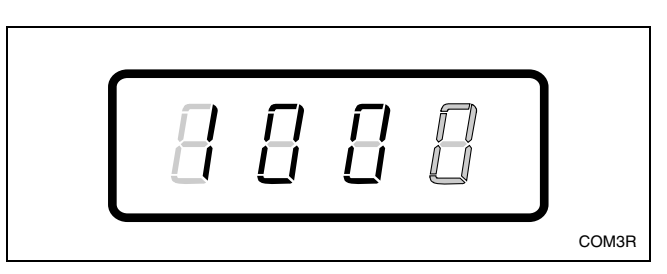

Figure 7

#### **NOTE: The vend price can be set from 0 to 9999.**

- 6. Press the DELICATES 30 (∧) or the PREWASH (∨) keypad to increase or decrease the value of the active digit and the START (enter) keypad to enter the value of the digit and advance to the next digit.
- 7. Repeat step 6 for each of the four digits. When the START (enter) keypad is pressed and the last digit is the active digit, the changes to the vend price will be saved into the memory. The next option, "-002", will appear in the Four-Digit Display.

#### **NOTE: To program "-002" (Coin #1 Value), refer to option 2. To program other options, refer to the appropriate section.**

- 1. Be sure the control shows a programmable option, not a value.
- 2. While pressing and holding the NORMAL 90 keypad with one hand, press the NORMAL 60 keypad with the other hand. The control will revert back to the previous mode of operation.

## <span id="page-16-0"></span>*2. Coin #1 Value "-002"*

This option allows the owner to set a specific numerical value for a coin entered. For example, in the United States, the coin value for one quarter would be measured in cents (25). Therefore, the coin amount entered for one quarter would be 0025.

If the Vend Price (option 1) is set for "75", and the Coin Amount is set for "0025", the vend price displayed will decrease by 25 for each coin entered.

## How to Program Coin #1 Value

- 1. Control must be in Manual Mode. Refer to *Entering the Manual Mode*.
- 2. Press the DELICATES 30 (∧) or the PREWASH (∨) keypad until "PrOg" appears in the Four-Digit Display.

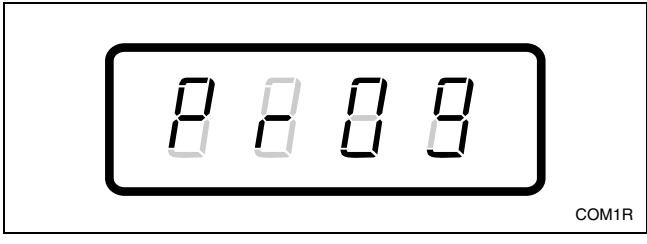

Figure 8

- 3. Press the START (enter) keypad and "-001" will appear in the Four-Digit Display.
- 4. Press the DELICATES 30 (∧) or the PREWASH (∨) keypad to scroll through the programmable options until "-002" appears in the Four-Digit Display.

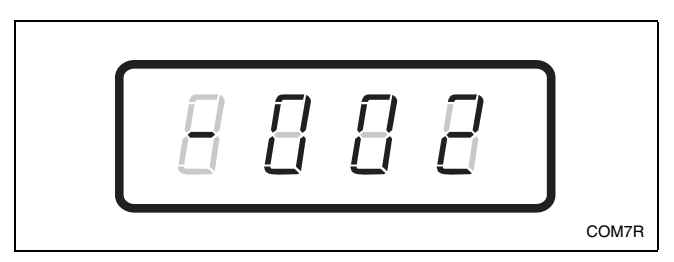

Figure 9

5. When "-002" appears in the Four-Digit Display, press the START (enter) keypad. There are four digits in Coin #1 Value, and the fourth digit will become the active digit. The active digit will flash one second on and one second off.

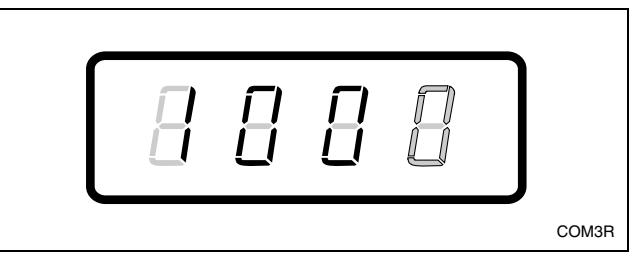

Figure 10

## **NOTE: The coin amount can be set from 1 to 9999.**

- 6. Press the DELICATES 30 (∧) or the PREWASH (∨) keypad to increase or decrease the value of the active digit and the START (enter) keypad to enter the value of the digit and advance to the next digit.
- 7. Repeat step 6 for each of the four digits. When the START (enter) keypad is pressed and the last digit is the active digit, the changes to the coin #1 value will be saved into the memory. The next option, "-003", will appear in the Four-Digit Display.

#### **NOTE: To program "-003" (Coin #2 Value), refer to option 3. To program other options, refer to the appropriate section.**

- 1. Be sure the control shows a programmable option, not a value.
- 2. While pressing and holding the NORMAL 90 keypad with one hand, press the NORMAL 60 keypad with the other hand. The control will revert back to the previous mode of operation.

## <span id="page-17-0"></span>*3. Coin #2 Value "-003"*

This option allows the owner to set a specific numerical value for a coin entered when using the dual coin drop. For example, the coin value for a dollar coin would be measured in cents (100). Therefore, the coin amount entered for one dollar coin would be 0100.

If the Vend Price (option 1) is set for "200", and the Coin Amount is set for "0100", the vend price displayed will decrease by 100 for each coin entered.

## How to Program Coin #2 Value

- 1. Control must be in Manual Mode. Refer to *Entering the Manual Mode*.
- 2. Press the DELICATES 30 (∧) or the PREWASH (∨) keypad until "PrOg" appears in the Four-Digit Display.

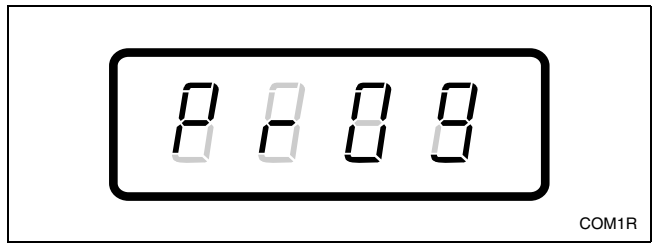

Figure 11

- 3. Press the START (enter) keypad and "-001" will appear in the Four-Digit Display.
- 4. Press the DELICATES 30 (∧) or the PREWASH (∨) keypad to scroll through the programmable options until "-003" appears in the Four-Digit Display.

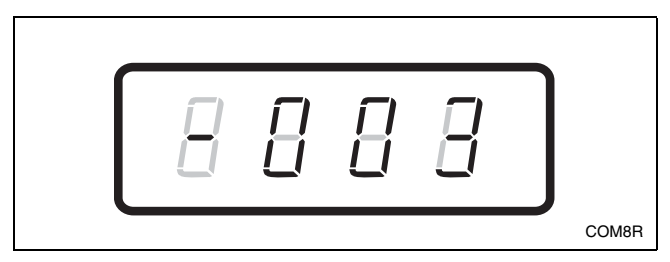

Figure 12

5. When "-003" appears in the Four-Digit Display, press the START (enter) keypad. There are four digits in Coin #2 Value, and the fourth digit will become the active digit. The active digit will flash one second on and one second off.

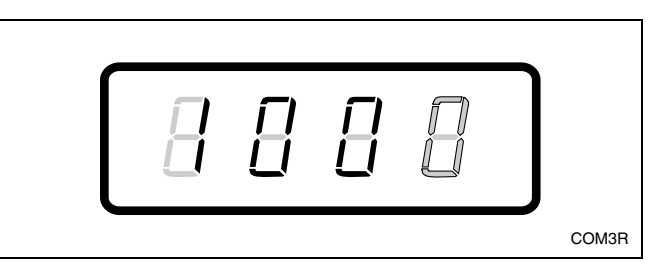

Figure 13

#### **NOTE: The coin amount can be set from 1 to 9999.**

- 6. Press the DELICATES 30 (∧) or the PREWASH (∨) keypad to increase or decrease the value of the active digit and the START (enter) keypad to enter the value of the digit and advance to the next digit.
- 7. Repeat step 6 for each of the four digits. When the START (enter) keypad is pressed and the last digit is the active digit, the changes to the coin #2 value will be saved into the memory. The next option, "-004", will appear in the Four-Digit Display.

#### **NOTE: To program "-004" (Start Pulse Value), refer to option 4. To program other options, refer to the appropriate section.**

- 1. Be sure the control shows a programmable option, not a value.
- 2. While pressing and holding the NORMAL 90 keypad with one hand, press the NORMAL 60 keypad with the other hand. The control will revert back to the previous mode of operation.

## <span id="page-18-0"></span>*4. Start Pulse Value "-004"*

This option allows the owner to program the value of the Start Pulse with an aftermarket central card reader or pay system.

## How to Program Start Pulse Value

- 1. Control must be in Manual Mode. Refer to *Entering the Manual Mode*.
- 2. Press the DELICATES 30 (∧) or the PREWASH (∨) keypad until "PrOg" appears in the Four-Digit Display.

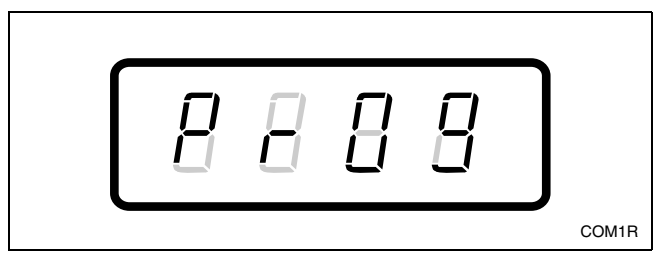

Figure 14

- 3. Press the START (enter) keypad and "-001" will appear in the Four-Digit Display.
- 4. Press the DELICATES 30 (∧) or the PREWASH (∨) keypad to scroll through the programmable options until "-004" appears in the Four-Digit Display.

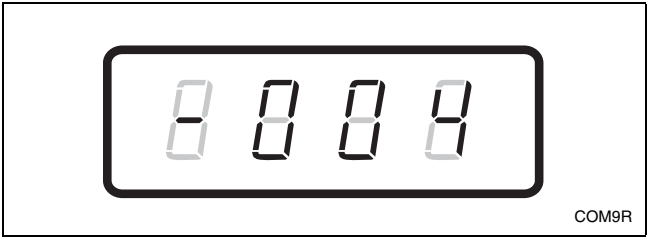

Figure 15

5. When "-004" appears in the Four-Digit Display, press the START (enter) keypad. There are four digits in Start Pulse Value, and the fourth digit will become the active digit. The active digit will flash one second on and one second off.

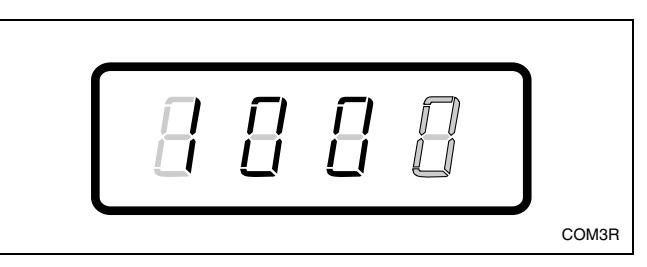

Figure 16

## **NOTE: The start pulse can be set from 1 to 9999.**

- 6. Press the DELICATES 30 (∧) or the PREWASH (∨) keypad to increase or decrease the value of the active digit and the START (enter) keypad to enter the value of the digit and advance to the next digit.
- 7. Repeat step 6 for each of the four digits. When the START (enter) keypad is pressed and the last digit is the active digit, the changes to the start pulse value will be saved into the memory. The next option, "-005", will appear in the Four-Digit Display.

#### **NOTE: To program "-005" (NORMAL 90 Prewash Fill/Agitate Time), refer to option 5. To program other options, refer to the appropriate section.**

- 1. Be sure the control shows a programmable option, not a value.
- 2. While pressing and holding the NORMAL 90 keypad with one hand, press the NORMAL 60 keypad with the other hand. The control will revert back to the previous mode of operation.

## <span id="page-19-0"></span>*5. NORMAL 90 Prewash Fill/Agitate Time "-005"*

This option allows the owner to set the amount of prewash fill/agitate time for the NORMAL 90 cycle.

## How to Program NORMAL 90 Prewash Fill/Agitate Time

- 1. Control must be in Manual Mode. Refer to *Entering the Manual Mode*.
- 2. Press the DELICATES 30 (∧) or the PREWASH (∨) keypad until "PrOg" appears in the Four-Digit Display.

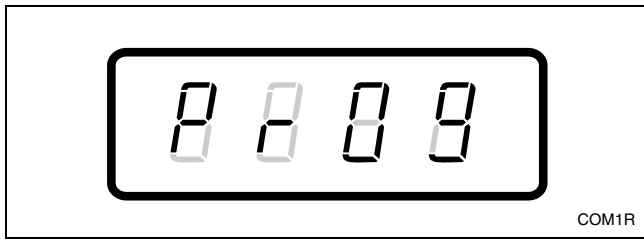

Figure 17

- 3. Press the START (enter) keypad and "-001" will appear in the Four-Digit Display.
- 4. Press the DELICATES 30 (∧) or the PREWASH (∨) keypad to scroll through the programmable options until "-005" appears in the Four-Digit Display.

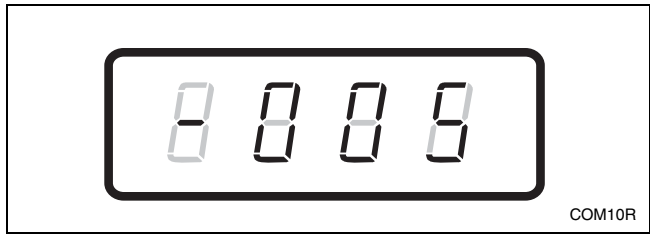

Figure 18

- 5. When "-005" appears in the Four-Digit Display, press the START (enter) keypad. The current number of minutes set for NORMAL 90 Prewash Fill/Agitate Time will appear in the Four-Digit Display.
- 6. Press the DELICATES 30 (∧) or the PREWASH (∨) keypad to increase or decrease the current number of minutes displayed in the Four-Digit Display to the desired number of minutes.

#### **NOTE: NORMAL 90 Prewash Fill/Agitate Time can be set from zero (0) to 15 minutes. If time is set to zero, the NORMAL 90 Prewash setting will not be available.**

7. Press the START (enter) keypad when the correct number of minutes appears in the Four-Digit Display. The next option, "-006", will appear in the Four-Digit Display.

### **NOTE: To program "-006" (NORMAL 90 Wash Fill/Agitate Time), refer to option 6. To program other options, refer to the appropriate section.**

- 1. Be sure the control shows a programmable option, not a value.
- 2. While pressing and holding the NORMAL 90 keypad with one hand, press the NORMAL 60 keypad with the other hand. The control will  $_{\text{COM1R}}$  revert back to the previous mode of operation.

## *6. NORMAL 90 Wash Fill/Agitate Time "-006"*

This option allows the owner to set the amount of wash fill/agitate time for the NORMAL 90 cycle.

## How to Program NORMAL 90 Wash Fill/Agitate Time

- 1. Control must be in Manual Mode. Refer to *Entering the Manual Mode*.
- 2. Press the DELICATES 30 (∧) or the PREWASH (∨) keypad until "PrOg" appears in the Four-Digit Display.

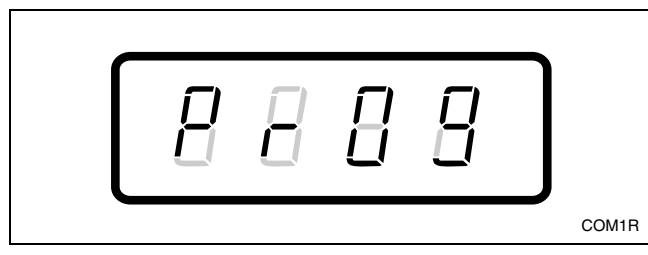

Figure 19

- 3. Press the START (enter) keypad and "-001" will appear in the Four-Digit Display.
- 4. Press the DELICATES 30 (∧) or the PREWASH (∨) keypad to scroll through the programmable options until "-006" appears in the Four-Digit Display.

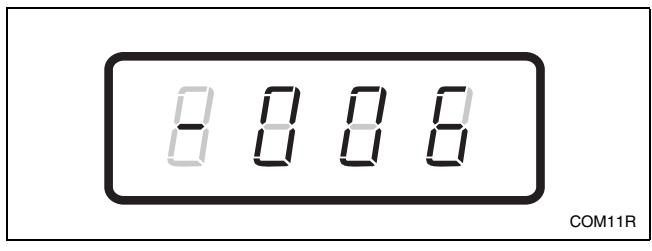

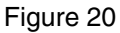

- 5. When "-006" appears in the Four-Digit Display, press the START (enter) keypad. The current number of minutes set for NORMAL 90 Wash Fill/Agitate Time will appear in the Four-Digit Display.
- 6. Press the DELICATES 30 (∧) or the PREWASH (∨) keypad to increase or decrease the current number of minutes displayed in the Four-Digit Display to the desired number of minutes.

#### **NOTE: NORMAL 90 Wash Fill/Agitate Time can be set from zero (0) to 15 minutes. If time is set to zero, NORMAL 90 Wash cycle will be skipped.**

7. Press the START (enter) keypad when the correct number of minutes appears in the Four-Digit Display. The next option, "-007", will appear in the Four-Digit Display.

#### **NOTE: To program "-007" (NORMAL 90 Rinse Fill/Agitate Time), refer to option 7. To program other options, refer to the appropriate section.**

- 1. Be sure the control shows a programmable option, not a value.
- 2. While pressing and holding the NORMAL 90 keypad with one hand, press the NORMAL 60 keypad with the other hand. The control will revert back to the previous mode of operation.

## <span id="page-21-0"></span>*7. NORMAL 90 Rinse Fill/Agitate Time "-007"*

This option allows the owner to set the amount of rinse fill/agitate time for the NORMAL 90 cycle.

## How to Program NORMAL 90 Rinse Fill/Agitate Time

- 1. Control must be in Manual Mode. Refer to *Entering the Manual Mode*.
- 2. Press the DELICATES 30 (∧) or the PREWASH (∨) keypad until "PrOg" appears in the Four-Digit Display.

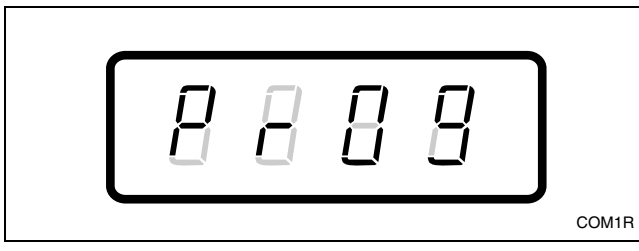

Figure 21

- 3. Press the START (enter) keypad and "-001" will appear in the Four-Digit Display.
- 4. Press the DELICATES 30 (∧) or the PREWASH (∨) keypad to scroll through the programmable options until "-007" appears in the Four-Digit Display.

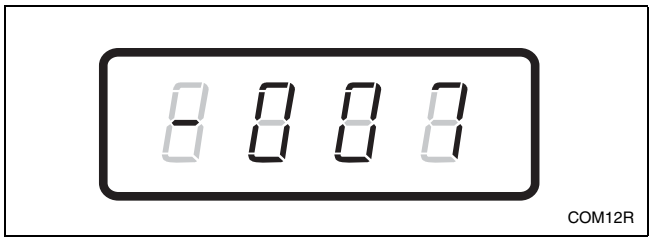

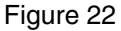

- 5. When "-007" appears in the Four-Digit Display, press the START (enter) keypad. The current number of minutes set for NORMAL 90 Rinse Fill/Agitate Time will appear in the Four-Digit Display.
- 6. Press the DELICATES 30  $(A)$  or the PREWASH (∨) keypad to increase or decrease the current number of minutes displayed in the Four-Digit Display to the desired number of minutes.

## **NOTE: NORMAL 90 Rinse Fill/Agitate Time can be set from zero (0) to 15 minutes. If time is set to zero, NORMAL 90 Rinse cycle will be skipped.**

7. Press the START (enter) keypad when the correct number of minutes appears in the Four-Digit Display. The next option, "-008", will appear in the Four-Digit Display.

#### **NOTE: To program "-008" (NORMAL 90 Extra Rinse Fill/Agitate Time), refer to option 8. To program other options, refer to the appropriate section.**

- 1. Be sure the control shows a programmable option, not a value.
- 2. While pressing and holding the NORMAL 90 keypad with one hand, press the NORMAL 60 keypad with the other hand. The control will  $_{\text{COM1R}}$  revert back to the previous mode of operation.

## <span id="page-22-0"></span>*8. NORMAL 90 Extra Rinse Fill/Agitate Time "-008"*

This option allows the owner to set the amount of extra rinse fill/agitate time for the NORMAL 90 cycle.

## How to Program NORMAL 90 Extra Rinse Fill/Agitate Time

- 1. Control must be in Manual Mode. Refer to *Entering the Manual Mode*.
- 2. Press the DELICATES 30 (∧) or the PREWASH (∨) keypad until "PrOg" appears in the Four-Digit Display.

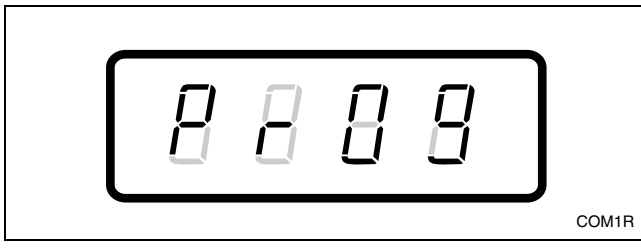

Figure 23

- 3. Press the START (enter) keypad and "-001" will appear in the Four-Digit Display.
- 4. Press the DELICATES 30 (∧) or the PREWASH (∨) keypad to scroll through the programmable options until "-008" appears in the Four-Digit Display.

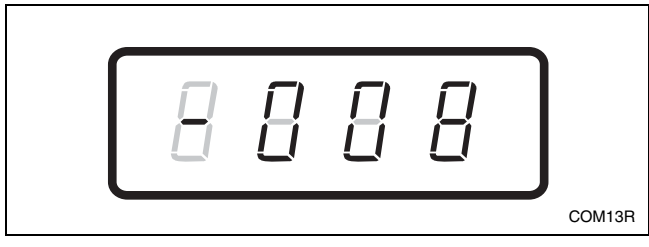

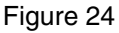

- 5. When "-008" appears in the Four-Digit Display, press the START (enter) keypad. The current number of minutes set for NORMAL 90 Extra Rinse Fill/Agitate Time will appear in the Four-Digit Display.
- 6. Press the DELICATES 30 (∧) or the PREWASH (∨) keypad to increase or decrease the current number of minutes displayed in the Four-Digit Display to the desired number of minutes.

### **NOTE: NORMAL 90 Extra Rinse Fill/Agitate Time can be set from zero (0) to 15 minutes. If time is set to zero, NORMAL 90 Extra Rinse cycle will be skipped.**

7. Press the START (enter) keypad when the correct number of minutes appears in the Four-Digit Display. The next option, "-009", will appear in the Four-Digit Display.

#### **NOTE: To program "-009" (NORMAL 90 Final Rinse Fill/Agitate Time), refer to option 9. To program other options, refer to the appropriate section.**

- 1. Be sure the control shows a programmable option, not a value.
- 2. While pressing and holding the NORMAL 90 keypad with one hand, press the NORMAL 60 keypad with the other hand. The control will revert back to the previous mode of operation.

## <span id="page-23-0"></span>*9. NORMAL 90 Final Rinse Fill/Agitate Time "-009"*

This option allows the owner to set the amount of final rinse fill/agitate time for the NORMAL 90 cycle.

## How to Program NORMAL 90 Final Rinse Fill/Agitate Time

- 1. Control must be in Manual Mode. Refer to *Entering the Manual Mode*.
- 2. Press the DELICATES 30 (∧) or the PREWASH (∨) keypad until "PrOg" appears in the Four-Digit Display.

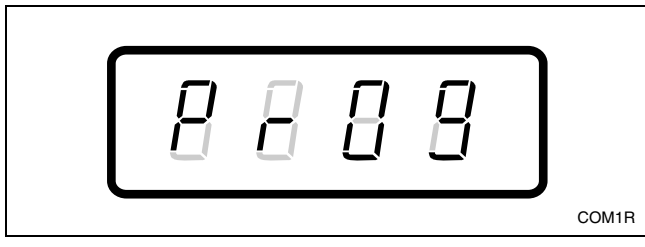

Figure 25

- 3. Press the START (enter) keypad and "-001" will appear in the Four-Digit Display.
- 4. Press the DELICATES 30 (∧) or the PREWASH (∨) keypad to scroll through the programmable options until "-009" appears in the Four-Digit Display.

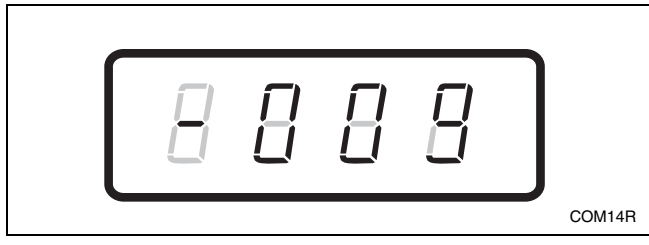

Figure 26

- 5. When "-009" appears in the Four-Digit Display, press the START (enter) keypad. The current number of minutes set for NORMAL 90 Final Rinse Fill/Agitate Time will appear in the Four-Digit Display.
- 6. Press the DELICATES 30 (∧) or the PREWASH (∨) keypad to increase or decrease the current number of minutes displayed in the Four-Digit Display to the desired number of minutes.

### **NOTE: NORMAL 90 Final Rinse Fill/Agitate Time can be set from zero (0) to 15 minutes. If time is set to zero, NORMAL 90 Final Rinse cycle will be skipped.**

7. Press the START (enter) keypad when the correct number of minutes appears in the Four-Digit Display. The next option, "-010", will appear in the Four-Digit Display.

### **NOTE: To program "-010" (NORMAL 60 Prewash Fill/Agitate Time), refer to option 10. To program other options, refer to the appropriate section.**

- 1. Be sure the control shows a programmable option, not a value.
- 2. While pressing and holding the NORMAL 90 keypad with one hand, press the NORMAL 60 keypad with the other hand. The control will  $_{\text{COM1R}}$  revert back to the previous mode of operation.

## <span id="page-24-0"></span>*10. NORMAL 60 Prewash Fill/Agitate Time "-010"*

This option allows the owner to set the amount of prewash fill/agitate time for the NORMAL 60 cycle.

## How to Program NORMAL 60 Prewash Fill/Agitate Time

- 1. Control must be in Manual Mode. Refer to *Entering the Manual Mode*.
- 2. Press the DELICATES 30 (∧) or the PREWASH (∨) keypad until "PrOg" appears in the Four-Digit Display.

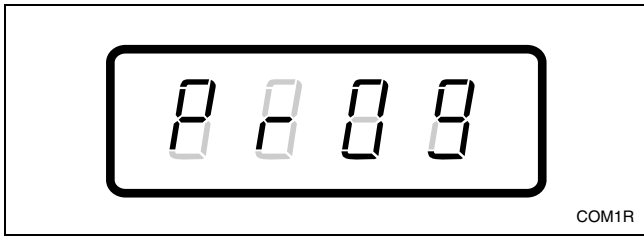

Figure 27

- 3. Press the START (enter) keypad and "-001" will appear in the Four-Digit Display.
- 4. Press the DELICATES 30 (∧) or the PREWASH (∨) keypad to scroll through the programmable options until "-010" appears in the Four-Digit Display.

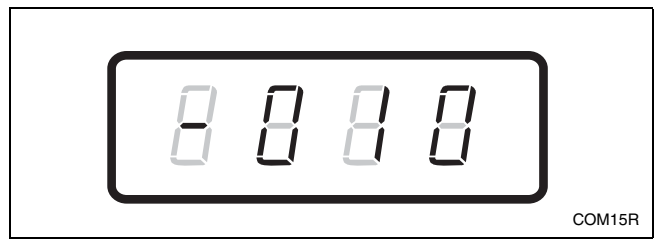

Figure 28

- 5. When "-010" appears in the Four-Digit Display, press the START (enter) keypad. The current number of minutes set for NORMAL 60 Prewash Fill/Agitate Time will appear in the Four-Digit Display.
- 6. Press the DELICATES 30 (∧) or the PREWASH (∨) keypad to increase or decrease the current number of minutes displayed in the Four-Digit Display to the desired number of minutes.

#### **NOTE: NORMAL 60 Prewash Fill/Agitate Time can be set from zero (0) to 15 minutes. If time is set to zero, NORMAL 60 Prewash setting will not be available.**

7. Press the START (enter) keypad when the correct number of minutes appears in the Four-Digit Display. The next option, "-011", will appear in the Four-Digit Display.

## **NOTE: To program "-011" (NORMAL 60 Wash Fill/Agitate Time), refer to option 11. To program other options, refer to the appropriate section.**

- 1. Be sure the control shows a programmable option, not a value.
- 2. While pressing and holding the NORMAL 90 keypad with one hand, press the NORMAL 60 keypad with the other hand. The control will  $_{\text{COM1R}}$  revert back to the previous mode of operation.

## <span id="page-25-0"></span>*11. NORMAL 60 Wash Fill/Agitate Time "-011"*

This option allows the owner to set the amount of wash fill/agitate time for the NORMAL 60 cycle.

## How to Program NORMAL 60 Wash Fill/Agitate Time

- 1. Control must be in Manual Mode. Refer to *Entering the Manual Mode*.
- 2. Press the DELICATES 30 (∧) or the PREWASH (∨) keypad until "PrOg" appears in the Four-Digit Display.

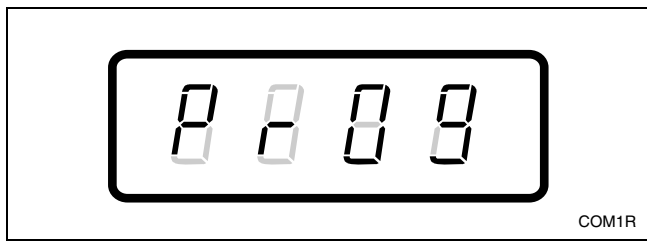

Figure 29

- 3. Press the START (enter) keypad and "-001" will appear in the Four-Digit Display.
- 4. Press the DELICATES 30 (∧) or the PREWASH (∨) keypad to scroll through the programmable options until "-011" appears in the Four-Digit Display.

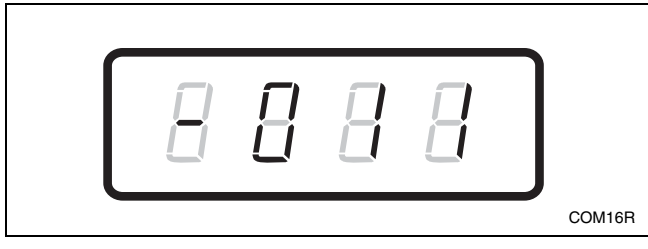

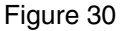

- 5. When "-011" appears in the Four-Digit Display, press the START (enter) keypad. The current number of minutes set for NORMAL 60 Wash Fill/Agitate Time will appear in the Four-Digit Display.
- 6. Press the DELICATES 30 (∧) or the PREWASH (∨) keypad to increase or decrease the current number of minutes displayed in the Four-Digit Display to the desired number of minutes.

#### **NOTE: NORMAL 60 Wash Fill/Agitate Time can be set from zero (0) to 15 minutes. If time is set to zero, NORMAL 60 Wash cycle will be skipped.**

7. Press the START (enter) keypad when the correct number of minutes appears in the Four-Digit Display. The next option, "-012", will appear in the Four-Digit Display.

#### **NOTE: To program "-012" (NORMAL 60 Rinse Fill/Agitate Time), refer to option 12. To program other options, refer to the appropriate section.**

- 1. Be sure the control shows a programmable option, not a value.
- 2. While pressing and holding the NORMAL 90 keypad with one hand, press the NORMAL 60 keypad with the other hand. The control will revert back to the previous mode of operation.

## <span id="page-26-0"></span>*12. NORMAL 60 Rinse Fill/Agitate Time "-012"*

This option allows the owner to set the amount of rinse fill/agitate time for the NORMAL 60 cycle.

## How to Program NORMAL 60 Rinse Fill/Agitate Time

- 1. Control must be in Manual Mode. Refer to *Entering the Manual Mode*.
- 2. Press the DELICATES 30 (∧) or the PREWASH (∨) keypad until "PrOg" appears in the Four-Digit Display.

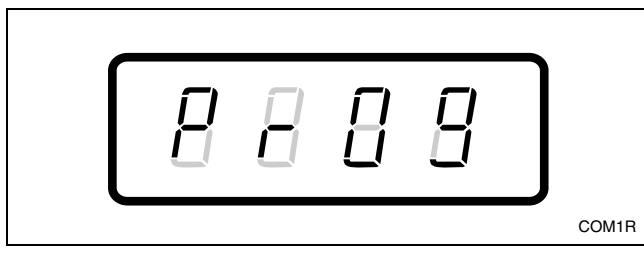

Figure 31

- 3. Press the START (enter) keypad and "-001" will appear in the Four-Digit Display.
- 4. Press the DELICATES 30 (∧) or the PREWASH (∨) keypad to scroll through the programmable options until "-012" appears in the Four-Digit Display.

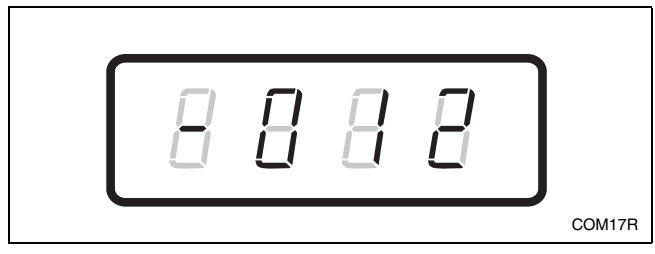

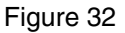

- 5. When "-012" appears in the Four-Digit Display, press the START (enter) keypad. The current number of minutes set for NORMAL 60 Rinse Fill/Agitate Time will appear in the Four-Digit Display.
- 6. Press the DELICATES 30 (∧) or the PREWASH (∨) keypad to increase or decrease the current number of minutes displayed in the Four-Digit Display to the desired number of minutes.

#### **NOTE: NORMAL 60 Rinse Fill/Agitate Time can be set from zero (0) to 15 minutes. If time is set to zero, NORMAL 60 Rinse cycle will be skipped.**

7. Press the START (enter) keypad when the correct number of minutes appears in the Four-Digit Display. The next option, "-013", will appear in the Four-Digit Display.

#### **NOTE: To program "-013" (NORMAL 60 Extra Rinse Fill/Agitate Time), refer to option 13. To program other options, refer to the appropriate section.**

- 1. Be sure the control shows a programmable option, not a value.
- 2. While pressing and holding the NORMAL 90 keypad with one hand, press the NORMAL 60 keypad with the other hand. The control will  $_{\text{COM1R}}$  revert back to the previous mode of operation.

## <span id="page-27-0"></span>*13. NORMAL 60 Extra Rinse Fill/Agitate Time "-013"*

This option allows the owner to set the amount of extra rinse fill/agitate time for the NORMAL 60 cycle.

## How to Program NORMAL 60 Extra Rinse Fill/Agitate Time

- 1. Control must be in Manual Mode. Refer to *Entering the Manual Mode*.
- 2. Press the DELICATES 30 (∧) or the PREWASH (∨) keypad until "PrOg" appears in the Four-Digit Display.

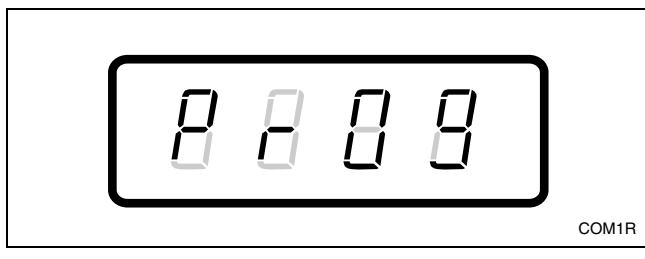

Figure 33

- 3. Press the START (enter) keypad and "-001" will appear in the Four-Digit Display.
- 4. Press the DELICATES 30 (∧) or the PREWASH (∨) keypad to scroll through the programmable options until "-013" appears in the Four-Digit Display.

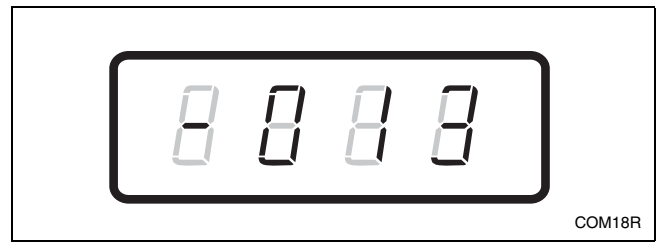

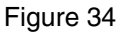

- 5. When "-013" appears in the Four-Digit Display, press the START (enter) keypad. The current number of minutes set for NORMAL 60 Extra Rinse Fill/Agitate Time will appear in the Four-Digit Display.
- 6. Press the DELICATES 30 (∧) or the PREWASH (∨) keypad to increase or decrease the current number of minutes displayed in the Four-Digit Display to the desired number of minutes.

### **NOTE: NORMAL 60 Extra Rinse Fill/Agitate Time can be set from zero (0) to 15 minutes. If time is set to zero, NORMAL 60 Extra Rinse cycle will be skipped.**

7. Press the START (enter) keypad when the correct number of minutes appears in the Four-Digit Display. The next option, "-014", will appear in the Four-Digit Display.

#### **NOTE: To program "-014" (NORMAL 60 Final Rinse Fill/Agitate Time), refer to option 14. To program other options, refer to the appropriate section.**

- 1. Be sure the control shows a programmable option, not a value.
- 2. While pressing and holding the NORMAL 90 keypad with one hand, press the NORMAL 60 keypad with the other hand. The control will revert back to the previous mode of operation.

## <span id="page-28-0"></span>*14. NORMAL 60 Final Rinse Fill/Agitate Time "-014"*

This option allows the owner to set the amount of final rinse fill/agitate time for the NORMAL 60 cycle.

## How to Program NORMAL 60 Final Rinse Fill/Agitate Time

- 1. Control must be in Manual Mode. Refer to *Entering the Manual Mode*.
- 2. Press the DELICATES 30 (∧) or the PREWASH (∨) keypad until "PrOg" appears in the Four-Digit Display.

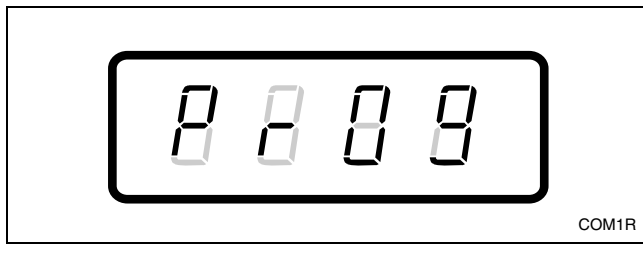

Figure 35

- 3. Press the START (enter) keypad and "-001" will appear in the Four-Digit Display.
- 4. Press the DELICATES 30 (∧) or the PREWASH (∨) keypad to scroll through the programmable options until "-014" appears in the Four-Digit Display.

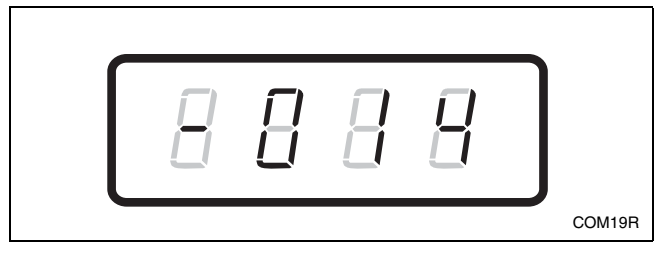

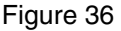

- 5. When "-014" appears in the Four-Digit Display, press the START (enter) keypad. The current number of minutes set for NORMAL 60 Final Rinse Fill/Agitate Time will appear in the Four-Digit Display.
- 6. Press the DELICATES 30 (∧) or the PREWASH (∨) keypad to increase or decrease the current number of minutes displayed in the Four-Digit Display to the desired number of minutes.

### **NOTE: NORMAL 60 Final Rinse Fill/Agitate Time can be set from zero (0) to 15 minutes. If time is set to zero, NORMAL 60 Final Rinse cycle will be skipped.**

7. Press the START (enter) keypad when the correct number of minutes appears in the Four-Digit Display. The next option, "-015", will appear in the Four-Digit Display.

### **NOTE: To program "-015" (NORMAL 40 Prewash Fill/Agitate Time), refer to option 15. To program other options, refer to the appropriate section.**

- 1. Be sure the control shows a programmable option, not a value.
- 2. While pressing and holding the NORMAL 90 keypad with one hand, press the NORMAL 60 keypad with the other hand. The control will  $_{\text{COM1R}}$  revert back to the previous mode of operation.

## <span id="page-29-0"></span>*15. NORMAL 40 Prewash Fill/Agitate Time "-015"*

This option allows the owner to set the amount of prewash fill/agitate time for the NORMAL 40 cycle.

## How to Program NORMAL 40 Prewash Fill/Agitate Time

- 1. Control must be in Manual Mode. Refer to *Entering the Manual Mode*.
- 2. Press the DELICATES 30 (∧) or the PREWASH (∨) keypad until "PrOg" appears in the Four-Digit Display.

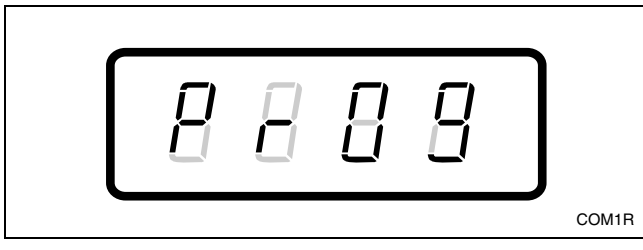

Figure 37

- 3. Press the START (enter) keypad and "-001" will appear in the Four-Digit Display.
- 4. Press the DELICATES 30 (∧) or the PREWASH (∨) keypad to scroll through the programmable options until "-015" appears in the Four-Digit Display.

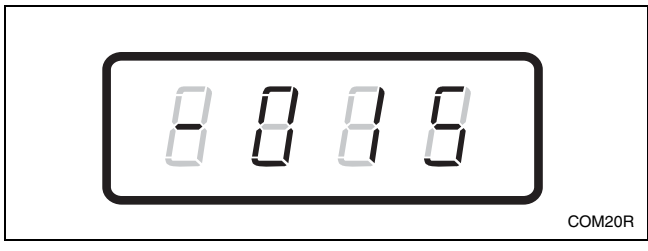

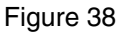

- 5. When "-015" appears in the Four-Digit Display, press the START (enter) keypad. The current number of minutes set for NORMAL 40 Prewash Fill/Agitate Time will appear in the Four-Digit Display.
- 6. Press the DELICATES 30 (∧) or the PREWASH (∨) keypad to increase or decrease the current number of minutes displayed in the Four-Digit Display to the desired number of minutes.

#### **NOTE: NORMAL 40 Prewash Fill/Agitate Time can be set from zero (0) to 15 minutes. If time is set to zero, NORMAL 40 Prewash setting will not be available.**

7. Press the START (enter) keypad when the correct number of minutes appears in the Four-Digit Display. The next option, "-016", will appear in the Four-Digit Display.

### **NOTE: To program "-016" (NORMAL 40 Wash Fill/Agitate Time), refer to option 16. To program other options, refer to the appropriate section.**

- 1. Be sure the control shows a programmable option, not a value.
- 2. While pressing and holding the NORMAL 90 keypad with one hand, press the NORMAL 60 keypad with the other hand. The control will  $_{\text{COM1R}}$  revert back to the previous mode of operation.

## <span id="page-30-0"></span>*16. NORMAL 40 Wash Fill/Agitate Time "-016"*

This option allows the owner to set the amount of wash fill/agitate time for the NORMAL 40 cycle.

## How to Program NORMAL 40 Wash Fill/Agitate Time

- 1. Control must be in Manual Mode. Refer to *Entering the Manual Mode*.
- 2. Press the DELICATES 30 (∧) or the PREWASH (∨) keypad until "PrOg" appears in the Four-Digit Display.

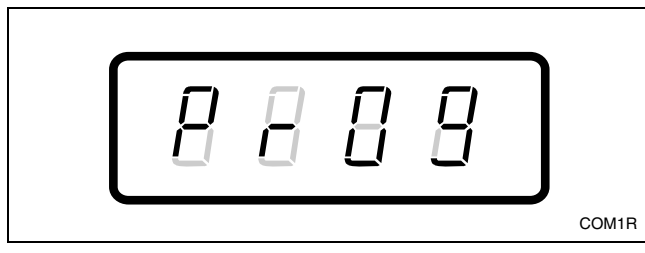

Figure 39

- 3. Press the START (enter) keypad and "-001" will appear in the Four-Digit Display.
- 4. Press the DELICATES 30 (∧) or the PREWASH (∨) keypad to scroll through the programmable options until "-016" appears in the Four-Digit Display.

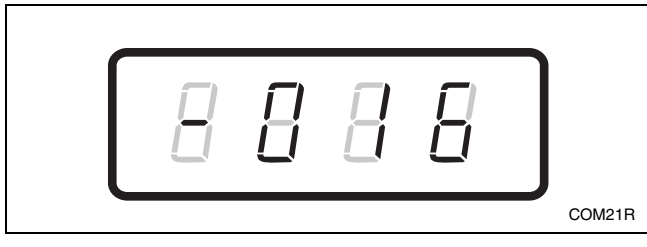

Figure 40

- 5. When "-016" appears in the Four-Digit Display, press the START (enter) keypad. The current number of minutes set for NORMAL 40 Wash Fill/Agitate Time will appear in the Four-Digit Display.
- 6. Press the DELICATES 30 (∧) or the PREWASH (∨) keypad to increase or decrease the current number of minutes displayed in the Four-Digit Display to the desired number of minutes.

## **NOTE: NORMAL 40 Wash Fill/Agitate Time can be set from zero (0) to 15 minutes. If time is set to zero, NORMAL 40 Wash cycle will be skipped.**

7. Press the START (enter) keypad when the correct number of minutes appears in the Four-Digit Display. The next option, "-017", will appear in the Four-Digit Display.

## **NOTE: To program "-017" (NORMAL 40 Rinse Fill/Agitate Time), refer to option 17. To program other options, refer to the appropriate section.**

- 1. Be sure the control shows a programmable option, not a value.
- 2. While pressing and holding the NORMAL 90 keypad with one hand, press the NORMAL 60 keypad with the other hand. The control will revert back to the previous mode of operation.

## <span id="page-31-0"></span>*17. NORMAL 40 Rinse Fill/Agitate Time "-017"*

This option allows the owner to set the amount of rinse fill/agitate time for the NORMAL 40 cycle.

## How to Program NORMAL 40 Rinse Fill/Agitate Time

- 1. Control must be in Manual Mode. Refer to *Entering the Manual Mode*.
- 2. Press the DELICATES 30 (∧) or the PREWASH (∨) keypad until "PrOg" appears in the Four-Digit Display.

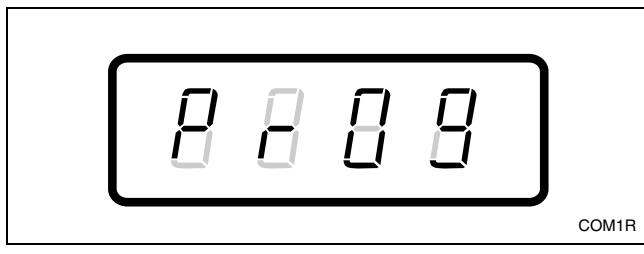

Figure 41

- 3. Press the START (enter) keypad and "-001" will appear in the Four-Digit Display.
- 4. Press the DELICATES 30 (∧) or the PREWASH (∨) keypad to scroll through the programmable options until "-017" appears in the Four-Digit Display.

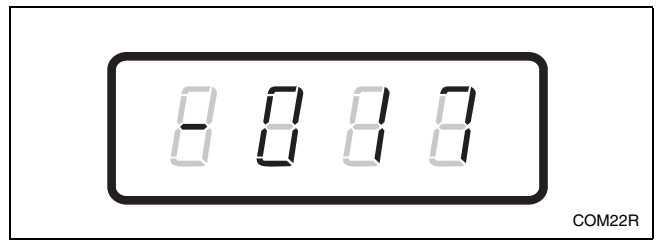

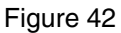

- 5. When "-017" appears in the Four-Digit Display, press the START (enter) keypad. The current number of minutes set for NORMAL 40 Rinse Fill/Agitate Time will appear in the Four-Digit Display.
- 6. Press the DELICATES 30 (∧) or the PREWASH (∨) keypad to increase or decrease the current number of minutes displayed in the Four-Digit Display to the desired number of minutes.

#### **NOTE: NORMAL 40 Rinse Fill/Agitate Time can be set from zero (0) to 15 minutes. If time is set to zero, NORMAL 40 Rinse cycle will be skipped.**

7. Press the START (enter) keypad when the correct number of minutes appears in the Four-Digit Display. The next option, "-018", will appear in the Four-Digit Display.

#### **NOTE: To program "-018" (NORMAL 40 Extra Rinse Fill/Agitate Time), refer to option 18. To program other options, refer to the appropriate section.**

- 1. Be sure the control shows a programmable option, not a value.
- 2. While pressing and holding the NORMAL 90 keypad with one hand, press the NORMAL 60 keypad with the other hand. The control will  $_{\text{COM1R}}$  revert back to the previous mode of operation.

## <span id="page-32-0"></span>*18. NORMAL 40 Extra Rinse Fill/Agitate Time "-018"*

This option allows the owner to set the amount of extra rinse fill/agitate time for the NORMAL 40 cycle.

## How to Program NORMAL 40 Extra Rinse Fill/Agitate Time

- 1. Control must be in Manual Mode. Refer to *Entering the Manual Mode*.
- 2. Press the DELICATES 30 (∧) or the PREWASH (∨) keypad until "PrOg" appears in the Four-Digit Display.

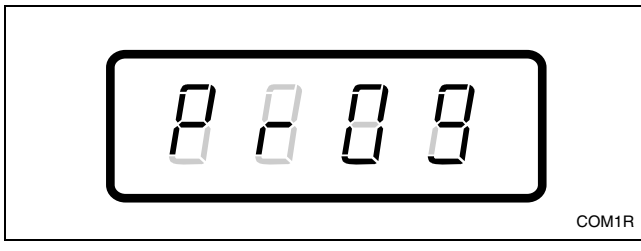

Figure 43

- 3. Press the START (enter) keypad and "-001" will appear in the Four-Digit Display.
- 4. Press the DELICATES 30 (∧) or the PREWASH (∨) keypad to scroll through the programmable options until "-018" appears in the Four-Digit Display.

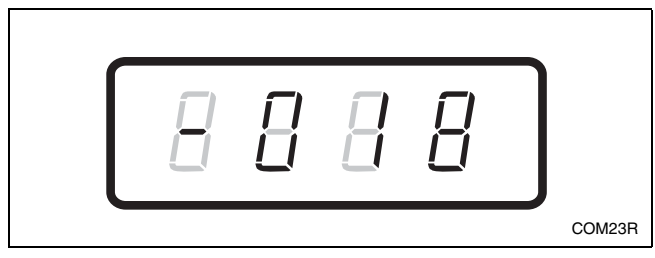

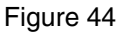

- 5. When "-018" appears in the Four-Digit Display, press the START (enter) keypad. The current number of minutes set for NORMAL 40 Extra Rinse Fill/Agitate Time will appear in the Four-Digit Display.
- 6. Press the DELICATES 30 (∧) or the PREWASH (∨) keypad to increase or decrease the current number of minutes displayed in the Four-Digit Display to the desired number of minutes.

### **NOTE: NORMAL 40 Extra Rinse Fill/Agitate Time can be set from zero (0) to 15 minutes. If time is set to zero, NORMAL 40 Extra Rinse cycle will be skipped.**

7. Press the START (enter) keypad when the correct number of minutes appears in the Four-Digit Display. The next option, "-019", will appear in the Four-Digit Display.

#### **NOTE: To program "-019" (NORMAL 40 Final Rinse Fill/Agitate Time), refer to option 19. To program other options, refer to the appropriate section.**

- 1. Be sure the control shows a programmable option, not a value.
- 2. While pressing and holding the NORMAL 90 keypad with one hand, press the NORMAL 60 keypad with the other hand. The control will revert back to the previous mode of operation.

## <span id="page-33-0"></span>*19. NORMAL 40 Final Rinse Fill/Agitate Time "-019"*

This option allows the owner to set the amount of final rinse fill/agitate time for the NORMAL 40 cycle.

## How to Program NORMAL 40 Final Rinse Fill/Agitate Time

- 1. Control must be in Manual Mode. Refer to *Entering the Manual Mode*.
- 2. Press the DELICATES 30 (∧) or the PREWASH (∨) keypad until "PrOg" appears in the Four-Digit Display.

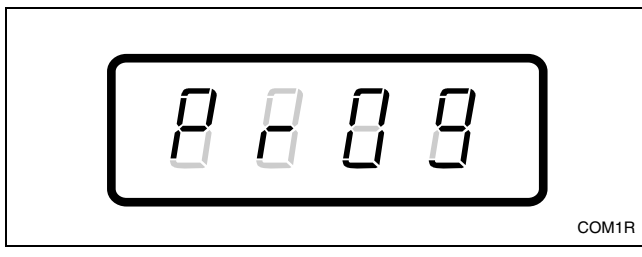

Figure 45

- 3. Press the START (enter) keypad and "-001" will appear in the Four-Digit Display.
- 4. Press the DELICATES 30 (∧) or the PREWASH (∨) keypad to scroll through the programmable options until "-019" appears in the Four-Digit Display.

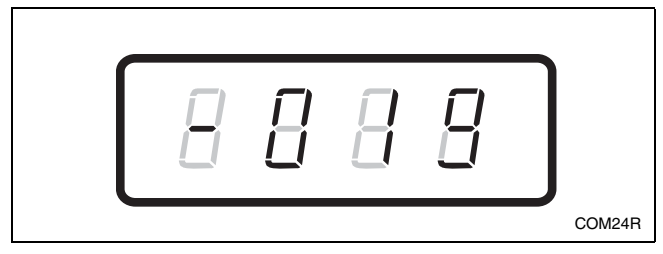

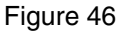

- 5. When "-019" appears in the Four-Digit Display, press the START (enter) keypad. The current number of minutes set for NORMAL 40 Final Rinse Fill/Agitate Time will appear in the Four-Digit Display.
- 6. Press the DELICATES 30 (∧) or the PREWASH (∨) keypad to increase or decrease the current number of minutes displayed in the Four-Digit Display to the desired number of minutes.

### **NOTE: NORMAL 40 Final Rinse Fill/Agitate Time can be set from zero (0) to 15 minutes. If time is set to zero, NORMAL 40 Final Rinse cycle will be skipped.**

7. Press the START (enter) keypad when the correct number of minutes appears in the Four-Digit Display. The next option, "-020", will appear in the Four-Digit Display.

#### **NOTE: To program "-020" (PERM PRESS 60 Prewash Fill/Agitate Time), refer to option 20. To program other options, refer to the appropriate section.**

- 1. Be sure the control shows a programmable option, not a value.
- 2. While pressing and holding the NORMAL 90 keypad with one hand, press the NORMAL 60 keypad with the other hand. The control will revert back to the previous mode of operation.

## <span id="page-34-0"></span>*20. PERM PRESS 60 Prewash Fill/Agitate Time "-020"*

This option allows the owner to set the amount of prewash fill/agitate time for the PERM PRESS 60 cycle.

## How to Program PERM PRESS 60 Prewash Fill/Agitate Time

- 1. Control must be in Manual Mode. Refer to *Entering the Manual Mode*.
- 2. Press the DELICATES 30 (∧) or the PREWASH (∨) keypad until "PrOg" appears in the Four-Digit Display.

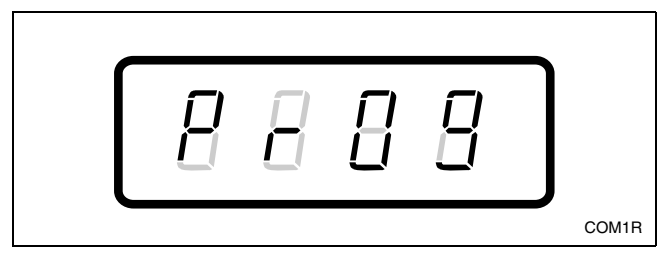

Figure 47

- 3. Press the START (enter) keypad and "-001" will appear in the Four-Digit Display.
- 4. Press the DELICATES 30 (∧) or the PREWASH (∨) keypad to scroll through the programmable options until "-020" appears in the Four-Digit Display.

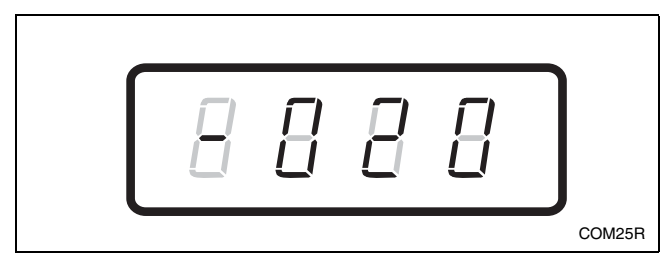

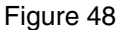

- 5. When "-020" appears in the Four-Digit Display, press the START (enter) keypad. The current number of minutes set for PERM PRESS 60 Prewash Fill/Agitate Time will appear in the Four-Digit Display.
- 6. Press the DELICATES 30 (∧) or the PREWASH (∨) keypad to increase or decrease the current number of minutes displayed in the Four-Digit Display to the desired number of minutes.

#### **NOTE: PERM PRESS 60 Prewash Fill/Agitate Time can be set from zero (0) to 15 minutes. If time is set to zero, PERM PRESS 60 Prewash setting will not be available.**

7. Press the START (enter) keypad when the correct number of minutes appears in the Four-Digit Display. The next option, "-021", will appear in the Four-Digit Display.

**NOTE: To program "-021" (PERM PRESS 60 Wash Fill/Agitate Time), refer to option 21. To program other options, refer to the appropriate section.**

- 1. Be sure the control shows a programmable option, not a value.
- 2. While pressing and holding the NORMAL 90 keypad with one hand, press the NORMAL 60 keypad with the other hand. The control will  $_{\text{COM1R}}$  revert back to the previous mode of operation.

## <span id="page-35-0"></span>*21. PERM PRESS 60 Wash Fill/Agitate Time "-021"*

This option allows the owner to set the amount of wash fill/agitate time for the PERM PRESS 60 cycle.

## How to Program PERM PRESS 60 Wash Fill/Agitate Time

- 1. Control must be in Manual Mode. Refer to *Entering the Manual Mode*.
- 2. Press the DELICATES 30 (∧) or the PREWASH (∨) keypad until "PrOg" appears in the Four-Digit Display.

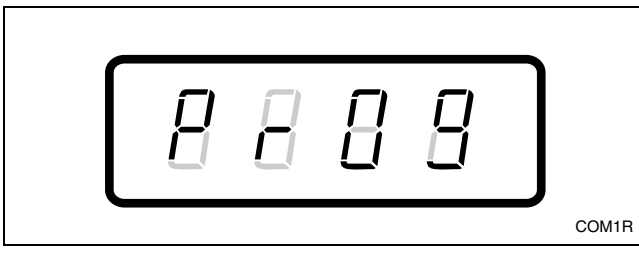

Figure 49

- 3. Press the START (enter) keypad and "-001" will appear in the Four-Digit Display.
- 4. Press the DELICATES 30 (∧) or the PREWASH (∨) keypad to scroll through the programmable options until "-021" appears in the Four-Digit Display.

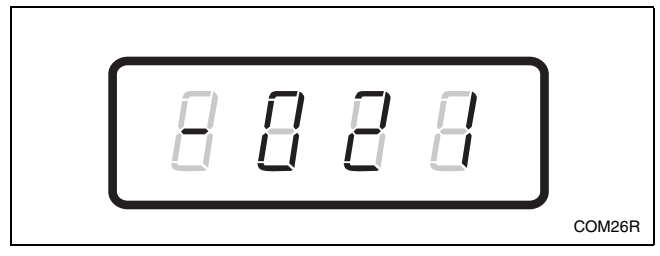

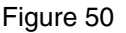

- 5. When "-021" appears in the Four-Digit Display, press the START (enter) keypad. The current number of minutes set for PERM PRESS 60 Wash Fill/Agitate Time will appear in the Four-Digit Display.
- 6. Press the DELICATES  $30(\lambda)$  or the PREWASH (∨) keypad to increase or decrease the current number of minutes displayed in the Four-Digit Display to the desired number of minutes.

#### **NOTE: PERM PRESS 60 Wash Fill/Agitate Time can be set from zero (0) to 15 minutes. If time is set to zero, PERM PRESS 60 Wash cycle will be skipped.**

7. Press the START (enter) keypad when the correct number of minutes appears in the Four-Digit Display. The next option, "-022", will appear in the Four-Digit Display.

#### **NOTE: To program "-022" (PERM PRESS 60 Rinse Fill/Agitate Time), refer to option 22. To program other options, refer to the appropriate section.**

- 1. Be sure the control shows a programmable option, not a value.
- 2. While pressing and holding the NORMAL 90 keypad with one hand, press the NORMAL 60 keypad with the other hand. The control will revert back to the previous mode of operation.

## <span id="page-36-0"></span>*22. PERM PRESS 60 Rinse Fill/Agitate Time "-022"*

This option allows the owner to set the amount of rinse fill/agitate time for the PERM PRESS 60 cycle.

## How to Program PERM PRESS 60 Rinse Fill/Agitate Time

- 1. Control must be in Manual Mode. Refer to *Entering the Manual Mode*.
- 2. Press the DELICATES 30 (∧) or the PREWASH (∨) keypad until "PrOg" appears in the Four-Digit Display.

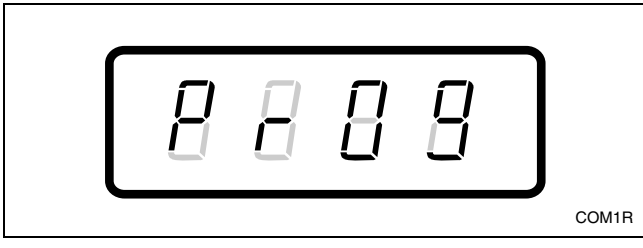

Figure 51

- 3. Press the START (enter) keypad and "-001" will appear in the Four-Digit Display.
- 4. Press the DELICATES 30 (∧) or the PREWASH (∨) keypad to scroll through the programmable options until "-022" appears in the Four-Digit Display.

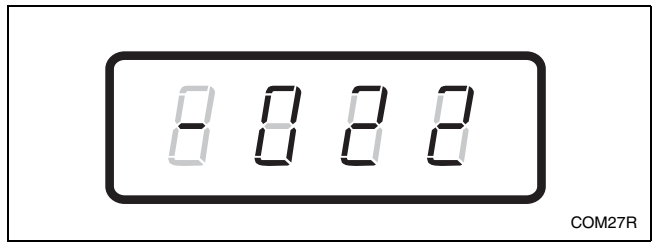

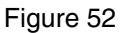

- 5. When "-022" appears in the Four-Digit Display, press the START (enter) keypad. The current number of minutes set for PERM PRESS 60 Rinse Fill/Agitate Time will appear in the Four-Digit Display.
- 6. Press the DELICATES 30  $(A)$  or the PREWASH (∨) keypad to increase or decrease the current number of minutes displayed in the Four-Digit Display to the desired number of minutes.

#### **NOTE: PERM PRESS 60 Rinse Fill/Agitate Time can be set from zero (0) to 15 minutes. If time is set to zero, PERM PRESS 60 Rinse cycle will be skipped.**

7. Press the START (enter) keypad when the correct number of minutes appears in the Four-Digit Display. The next option, "-023", will appear in the Four-Digit Display.

#### **NOTE: To program "-023" (PERM PRESS 60 Extra Rinse Fill/Agitate Time), refer to option 23. To program other options, refer to the appropriate section.**

- 1. Be sure the control shows a programmable option, not a value.
- 2. While pressing and holding the NORMAL 90 keypad with one hand, press the NORMAL 60 keypad with the other hand. The control will revert back to the previous mode of operation.

## <span id="page-37-0"></span>*23. PERM PRESS 60 Extra Rinse Fill/Agitate Time "-023"*

This option allows the owner to set the amount of extra rinse fill/agitate time for the PERM PRESS 60 cycle.

## How to Program PERM PRESS 60 Extra Rinse Fill/Agitate Time

- 1. Control must be in Manual Mode. Refer to *Entering the Manual Mode*.
- 2. Press the DELICATES 30 (∧) or the PREWASH (∨) keypad until "PrOg" appears in the Four-Digit Display.

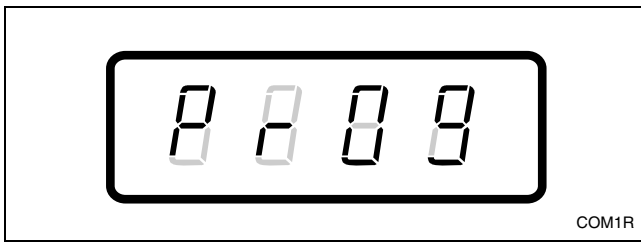

Figure 53

- 3. Press the START (enter) keypad and "-001" will appear in the Four-Digit Display.
- 4. Press the DELICATES 30 (∧) or the PREWASH (∨) keypad to scroll through the programmable options until "-023" appears in the Four-Digit Display.

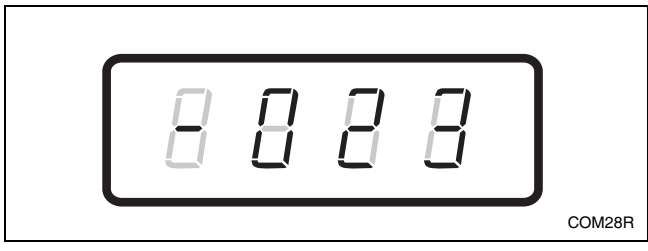

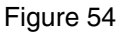

- 5. When "-023" appears in the Four-Digit Display, press the START (enter) keypad. The current number of minutes set for PERM PRESS 60 Extra Rinse Fill/Agitate Time will appear in the Four-Digit Display.
- 6. Press the DELICATES 30 (∧) or the PREWASH (∨) keypad to increase or decrease the current number of minutes displayed in the Four-Digit Display to the desired number of minutes.

#### **NOTE: PERM PRESS 60 Extra Rinse Fill/Agitate Time can be set from zero (0) to 15 minutes. If time is set to zero, PERM PRESS Extra Rinse cycle will be skipped.**

7. Press the START (enter) keypad when the correct number of minutes appears in the Four-Digit Display. The next option, "-024", will appear in the Four-Digit Display.

#### **NOTE: To program "-024" (PERM PRESS 60 Final Rinse Fill/Agitate Time), refer to option 24. To program other options, refer to the appropriate section.**

- 1. Be sure the control shows a programmable option, not a value.
- 2. While pressing and holding the NORMAL 90 keypad with one hand, press the NORMAL 60 keypad with the other hand. The control will revert back to the previous mode of operation.

## <span id="page-38-0"></span>*24. PERM PRESS 60 Final Rinse Fill/Agitate Time "-024"*

This option allows the owner to set the amount of final rinse fill/agitate time for the PERM PRESS 60 cycle.

## How to Program PERM PRESS 60 Final Rinse Fill/Agitate Time

- 1. Control must be in Manual Mode. Refer to *Entering the Manual Mode*.
- 2. Press the DELICATES 30 (∧) or the PREWASH (∨) keypad until "PrOg" appears in the Four-Digit Display.

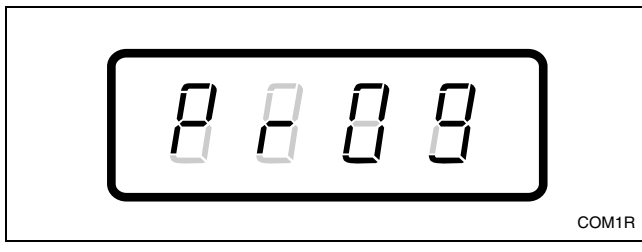

Figure 55

- 3. Press the START (enter) keypad and "-001" will appear in the Four-Digit Display.
- 4. Press the DELICATES 30 (∧) or the PREWASH (∨) keypad to scroll through the programmable options until "-024" appears in the Four-Digit Display.

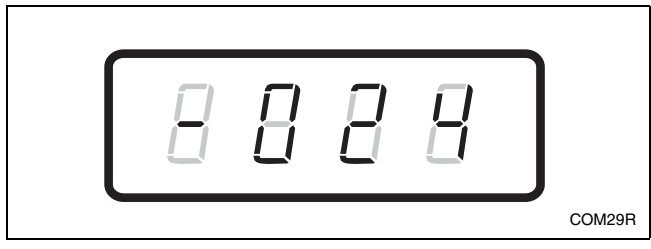

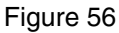

- 5. When "-024" appears in the Four-Digit Display, press the START (enter) keypad. The current number of minutes set for PERM PRESS 60 Final Rinse Fill/Agitate Time will appear in the Four-Digit Display.
- 6. Press the DELICATES 30 (∧) or the PREWASH (∨) keypad to increase or decrease the current number of minutes displayed in the Four-Digit Display to the desired number of minutes.

#### **NOTE: PERM PRESS 60 Final Rinse Fill/Agitate Time can be set from zero (0) to 15 minutes. If time is set to zero, PERM PRESS 60 Final Rinse cycle will be skipped.**

7. Press the START (enter) keypad when the correct number of minutes appears in the Four-Digit Display. The next option, "-025", will appear in the Four-Digit Display.

#### **NOTE: To program "-025" (DELICATES 30 Prewash Fill/Agitate Time), refer to option 25. To program other options, refer to the appropriate section.**

- 1. Be sure the control shows a programmable option, not a value.
- 2. While pressing and holding the NORMAL 90 keypad with one hand, press the NORMAL 60 keypad with the other hand. The control will revert back to the previous mode of operation.

## <span id="page-39-0"></span>*25. DELICATES 30 Prewash Fill/Agitate Time "-025"*

This option allows the owner to set the amount of prewash fill/agitate time for the DELICATES 30 cycle.

## How to Program DELICATES 30 Prewash Fill/Agitate Time

- 1. Control must be in Manual Mode. Refer to *Entering the Manual Mode*.
- 2. Press the DELICATES 30 (∧) or the PREWASH (∨) keypad until "PrOg" appears in the Four-Digit Display.

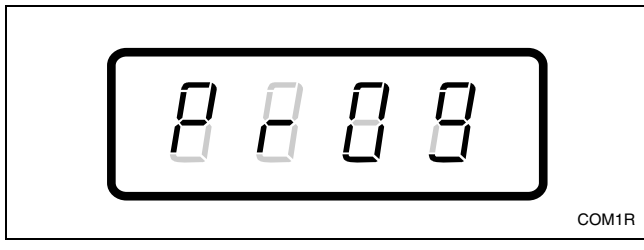

Figure 57

- 3. Press the START (enter) keypad and "-001" will appear in the Four-Digit Display.
- 4. Press the DELICATES 30 (∧) or the PREWASH (∨) keypad to scroll through the programmable options until "-025" appears in the Four-Digit Display.

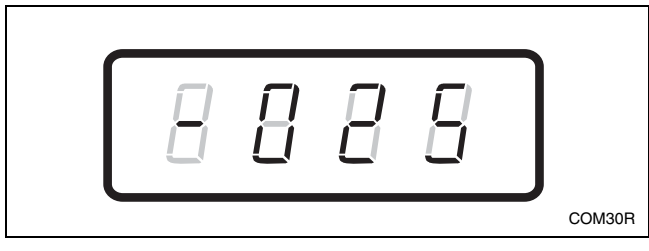

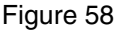

- 5. When "-025" appears in the Four-Digit Display, press the START (enter) keypad. The current number of minutes set for DELICATES 30 Prewash Fill/Agitate Time will appear in the Four-Digit Display.
- 6. Press the DELICATES 30 (∧) or the PREWASH (∨) keypad to increase or decrease the current number of minutes displayed in the Four-Digit Display to the desired number of minutes.

### **NOTE: DELICATES 30 Prewash Fill/Agitate Time can be set from zero (0) to 15 minutes. If time is set to zero, DELICATES 30 Prewash setting will not be available.**

7. Press the START (enter) keypad when the correct number of minutes appears in the Four-Digit Display. The next option, "-026", will appear in the Four-Digit Display.

### **NOTE: To program "-026" (DELICATES 30 Wash Fill/Agitate Time), refer to option 26. To program other options, refer to the appropriate section.**

- 1. Be sure the control shows a programmable option, not a value.
- 2. While pressing and holding the NORMAL 90 keypad with one hand, press the NORMAL 60 keypad with the other hand. The control will  $_{\text{COM1R}}$  revert back to the previous mode of operation.

## <span id="page-40-0"></span>*26. DELICATES 30 Wash Fill/Agitate Time "-026"*

This option allows the owner to set the amount of wash fill/agitate time for the DELICATES 30 cycle.

## How to Program DELICATES 30 Wash Fill/Agitate Time

- 1. Control must be in Manual Mode. Refer to *Entering the Manual Mode*.
- 2. Press the DELICATES 30 (∧) or the PREWASH (∨) keypad until "PrOg" appears in the Four-Digit Display.

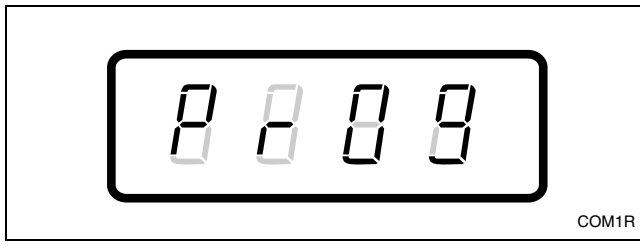

Figure 59

- 3. Press the START (enter) keypad and "-001" will appear in the Four-Digit Display.
- 4. Press the DELICATES 30 (∧) or the PREWASH (∨) keypad to scroll through the programmable options until "-026" appears in the Four-Digit Display.

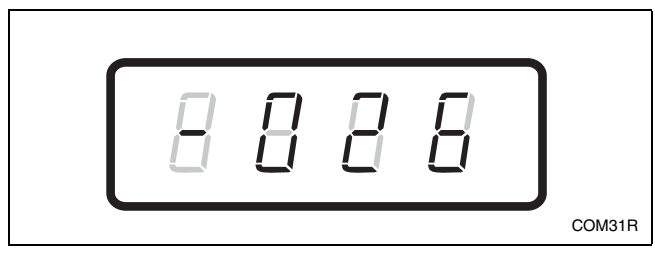

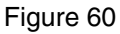

- 5. When "-026" appears in the Four-Digit Display, press the START (enter) keypad. The current number of minutes set for DELICATES 30 Wash Fill/Agitate Time will appear in the Four-Digit Display.
- 6. Press the DELICATES 30 (∧) or the PREWASH (∨) keypad to increase or decrease the current number of minutes displayed in the Four-Digit Display to the desired number of minutes.

#### **NOTE: DELICATES 30 Wash Fill/Agitate Time can be set from zero (0) to 15 minutes. If time is set to zero, DELICATES 30 Wash cycle will be skipped.**

7. Press the START (enter) keypad when the correct number of minutes appears in the Four-Digit Display. The next option, "-027", will appear in the Four-Digit Display.

#### **NOTE: To program "-027" (DELICATES 30 Rinse Fill/Agitate Time), refer to option 27. To program other options, refer to the appropriate section.**

- 1. Be sure the control shows a programmable option, not a value.
- 2. While pressing and holding the NORMAL 90 keypad with one hand, press the NORMAL 60 keypad with the other hand. The control will  $_{\text{COM1R}}$  revert back to the previous mode of operation.

## <span id="page-41-0"></span>*27. DELICATES 30 Rinse Fill/Agitate Time "-027"*

This option allows the owner to set the amount of rinse fill/agitate time for the DELICATES 30 cycle.

## How to Program DELICATES 30 Rinse Fill/Agitate Time

- 1. Control must be in Manual Mode. Refer to *Entering the Manual Mode*.
- 2. Press the DELICATES 30 (∧) or the PREWASH (∨) keypad until "PrOg" appears in the Four-Digit Display.

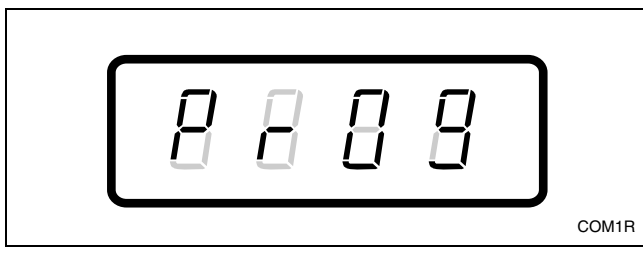

Figure 61

- 3. Press the START (enter) keypad and "-001" will appear in the Four-Digit Display.
- 4. Press the DELICATES 30 (∧) or the PREWASH (∨) keypad to scroll through the programmable options until "-027" appears in the Four-Digit Display.

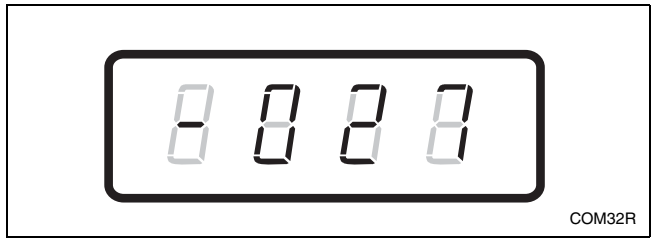

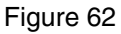

- 5. When "-027" appears in the Four-Digit Display, press the START (enter) keypad. The current number of minutes set for DELICATES 30 Rinse Fill/Agitate Time will appear in the Four-Digit Display.
- 6. Press the DELICATES 30 (∧) or the PREWASH (∨) keypad to increase or decrease the current number of minutes displayed in the Four-Digit Display to the desired number of minutes.

#### **NOTE: DELICATES 30 Rinse Fill/Agitate Time can be set from zero (0) to 15 minutes. If time is set to zero, DELICATES 30 Rinse cycle will be skipped.**

7. Press the START (enter) keypad when the correct number of minutes appears in the Four-Digit Display. The next option, "-028", will appear in the Four-Digit Display.

#### **NOTE: To program "-028" (DELICATES 30 Extra Rinse Fill/Agitate Time), refer to option 28. To program other options, refer to the appropriate section.**

- 1. Be sure the control shows a programmable option, not a value.
- 2. While pressing and holding the NORMAL 90 keypad with one hand, press the NORMAL 60 keypad with the other hand. The control will revert back to the previous mode of operation.

## <span id="page-42-0"></span>*28. DELICATES 30 Extra Rinse Fill/Agitate Time "-028"*

This option allows the owner to set the amount of extra rinse fill/agitate time for the DELICATES 30 cycle.

## How to Program DELICATES 30 Extra Rinse Fill/Agitate Time

- 1. Control must be in Manual Mode. Refer to *Entering the Manual Mode*.
- 2. Press the DELICATES 30 (∧) or the PREWASH (∨) keypad until "PrOg" appears in the Four-Digit Display.

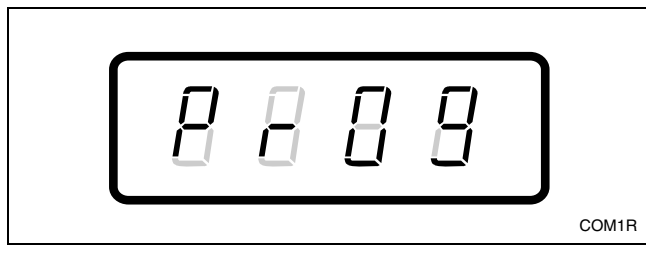

Figure 63

- 3. Press the START (enter) keypad and "-001" will appear in the Four-Digit Display.
- 4. Press the DELICATES 30 (∧) or the PREWASH (∨) keypad to scroll through the programmable options until "-028" appears in the Four-Digit Display.

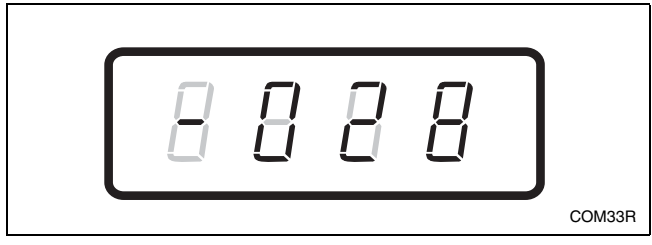

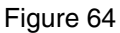

- 5. When "-028" appears in the Four-Digit Display, press the START (enter) keypad. The current number of minutes set for DELICATES 30 Extra Rinse Fill/Agitate Time will appear in the Four-Digit Display.
- 6. Press the DELICATES 30 (∧) or the PREWASH (∨) keypad to increase or decrease the current number of minutes displayed in the Four-Digit Display to the desired number of minutes.

#### **NOTE: DELICATES 30 Extra Rinse Fill/Agitate Time can be set from zero (0) to 15 minutes. If time is set to zero, DELICATES 30 Extra Rinse cycle will be skipped.**

7. Press the START (enter) keypad when the correct number of minutes appears in the Four-Digit Display. The next option, "-029", will appear in the Four-Digit Display.

#### **NOTE: To program "-029" (DELICATES 30 Final Rinse Fill/Agitate Time), refer to option 29. To program other options, refer to the appropriate section.**

- 1. Be sure the control shows a programmable option, not a value.
- 2. While pressing and holding the NORMAL 90 keypad with one hand, press the NORMAL 60 keypad with the other hand. The control will revert back to the previous mode of operation.

## <span id="page-43-0"></span>*29. DELICATES 30 Final Rinse Fill/Agitate Time "-029"*

This option allows the owner to set the amount of final rinse fill/agitate time for the DELICATES 30 cycle.

## How to Program DELICATES 30 Final Rinse Fill/Agitate Time

- 1. Control must be in Manual Mode. Refer to *Entering the Manual Mode*.
- 2. Press the DELICATES 30 (∧) or the PREWASH (∨) keypad until "PrOg" appears in the Four-Digit Display.

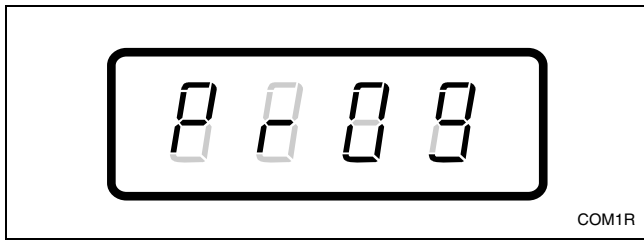

Figure 65

- 3. Press the START (enter) keypad and "-001" will appear in the Four-Digit Display.
- 4. Press the DELICATES 30 (∧) or the PREWASH (∨) keypad to scroll through the programmable options until "-029" appears in the Four-Digit Display.

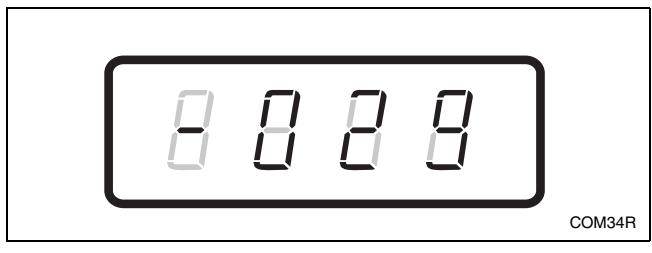

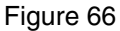

- 5. When "-029" appears in the Four-Digit Display, press the START (enter) keypad. The current number of minutes set for DELICATES 30 Final Rinse Fill/Agitate Time will appear in the Four-Digit Display.
- 6. Press the DELICATES 30 (∧) or the PREWASH (∨) keypad to increase or decrease the current number of minutes displayed in the Four-Digit Display to the desired number of minutes.

### **NOTE: DELICATES 30 Final Rinse Fill/Agitate Time can be set from zero (0) to 15 minutes. If time is set to zero, DELICATES 30 Final Rinse cycle will be skipped.**

7. Press the START (enter) keypad when the correct number of minutes appears in the Four-Digit Display. The next option, "-030", will appear in the Four-Digit Display.

## **NOTE: To program "-030" (Configuration), refer to option 30. To program other options, refer to the appropriate section.**

- 1. Be sure the control shows a programmable option, not a value.
- 2. While pressing and holding the NORMAL 90 keypad with one hand, press the NORMAL 60 keypad with the other hand. The control will  $_{\text{COM1R}}$  revert back to the previous mode of operation.

## <span id="page-44-0"></span>*30. Configuration "-030"*

This option allows the owner to turn ON or turn OFF preprogrammed capabilities within MDC.

## How to Program Configuration

- 1. Control must be in Manual Mode. Refer to *Entering the Manual Mode*.
- 2. Press the DELICATES 30 (∧) or the PREWASH (∨) keypad until "PrOg" appears in the Four-Digit Display.

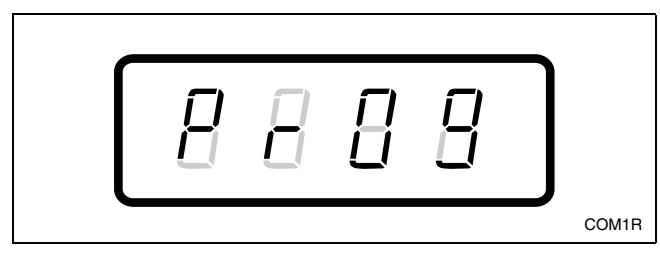

Figure 67

- 3. Press the START (enter) keypad and "-001" will appear in the Four-Digit Display.
- 4. Press the DELICATES 30 (∧) or the PREWASH (∨) keypad to scroll through the programmable options until "-030" appears in the Four-Digit Display.

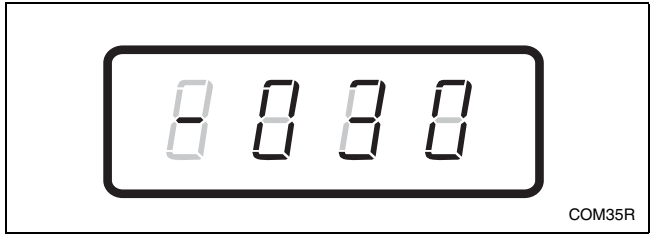

Figure 68

- 5. When "-030" appears in the Four-Digit Display, press the START (enter) keypad. A number will appear in the Four-Digit Display. This number corresponds to the current Configuration value.
- 6. Press the DELICATES 30 (∧) or the PREWASH (∨) keypad to increase or decrease the current value to the desired value selected from *[Table 2](#page-46-0)*.

7. Press the START (enter) keypad when the correct value appears in the Four-Digit Display. The next option will appear in the Four-Digit Display. (On software versions less than "S003", the first option, "-001", will appear in the Four-Digit Display. On software version "S003" and higher, "-031" will appear in the Four-Digit Display.)

#### **NOTE: To program "-031" (Default Cycle), refer to option 31. To program other options, refer to the appropriate section.**

- 1. Be sure the control shows a programmable option, not a value.
- 2. While pressing and holding the NORMAL 90 keypad with one hand, press the NORMAL 60 keypad with the other hand. The control will <sup>COM1R</sup><br>revert back to the previous mode of operation.

## Configuration Programming

Use *[Table 1](#page-45-0)* to turn on or turn off the preprogrammed Cool Down, Heater, Audio Signal, Error Mode, Coin Drop #1 and Pump/Gravity Drain options in MDC.

To change any or all of these configuration options, review the following descriptions carefully and choose the appropriate configuration value from *[Table 2](#page-46-0)*. Enter the appropriate value in step 6 on the previous page.

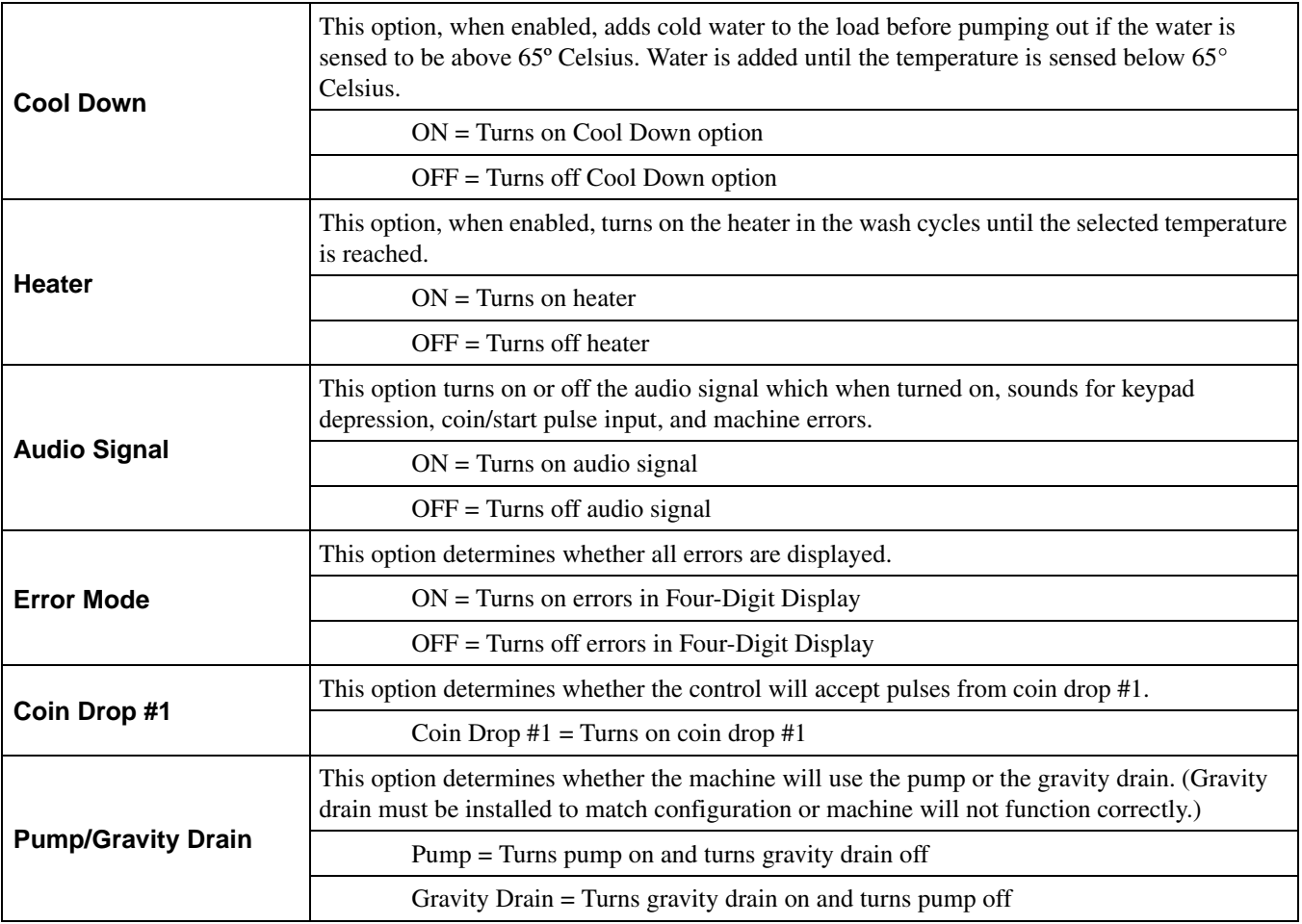

<span id="page-45-0"></span>Table 1

## Configuration Values

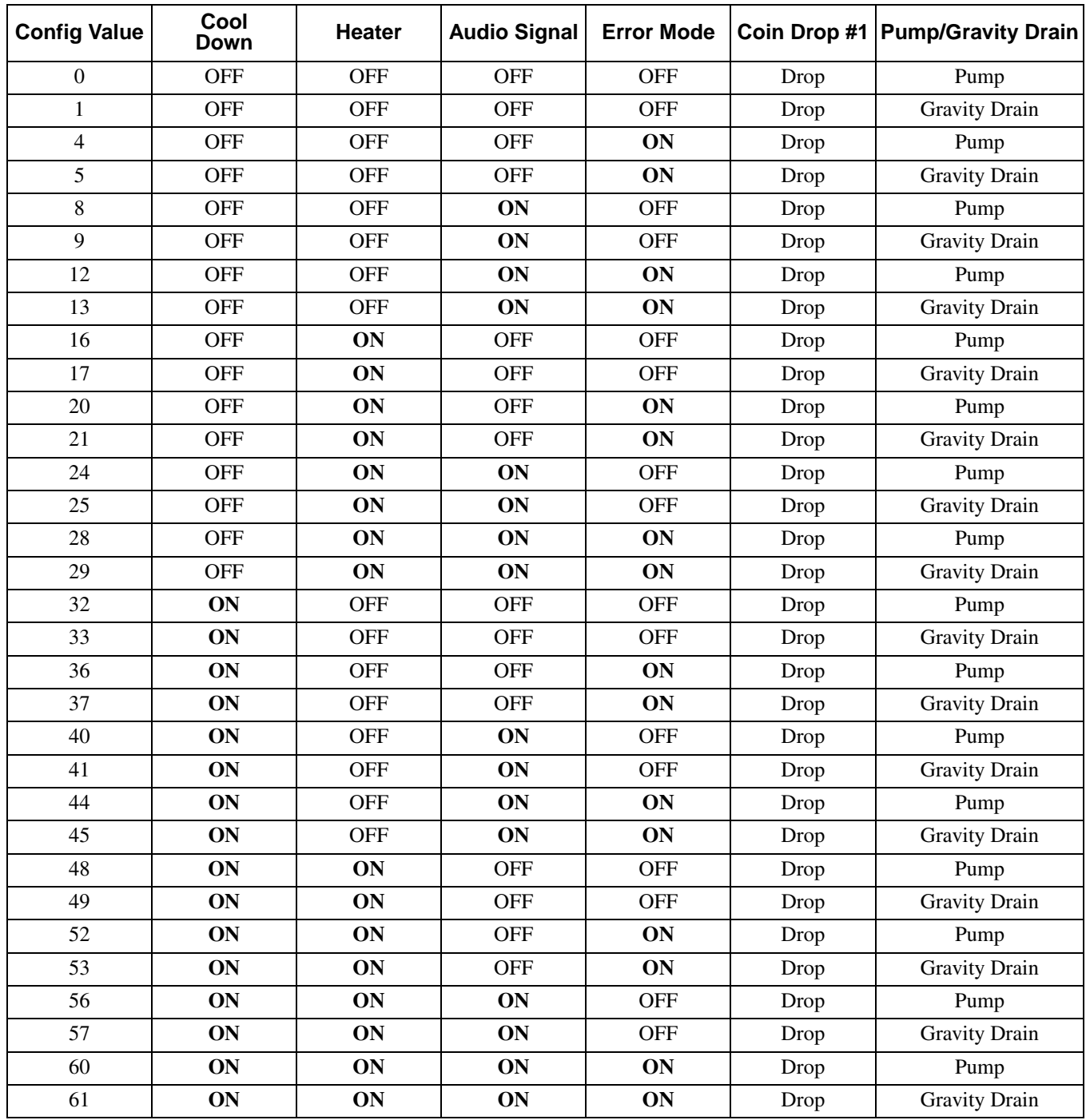

<span id="page-46-0"></span>Table 2

## <span id="page-47-0"></span>*31. Default Cycle "-031"*

This option allows the owner to set the default cycle type.

## How to Program Default Cycle

- 1. Control must be in Manual Mode. Refer to *Entering the Manual Mode*.
- 2. Press the DELICATES 30 (∧) or the PREWASH (∨) keypad until "PrOg" appears in the Four-Digit Display.

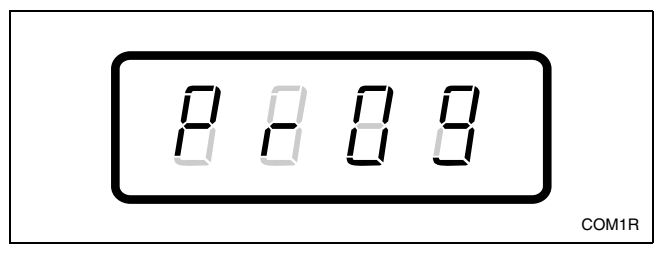

Figure 69

- 3. Press the START (enter) keypad and "-001" will appear in the Four-Digit Display.
- 4. Press the DELICATES 30 (∧) or the PREWASH (∨) keypad to scroll through the programmable options until "-031" appears in the Four-Digit Display.

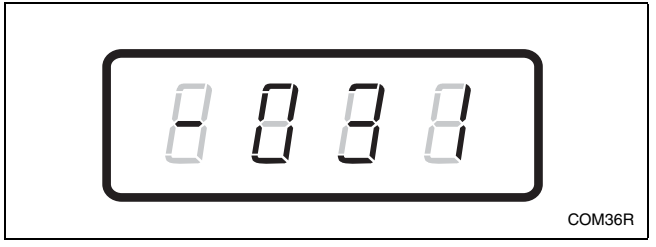

Figure 70

- 5. When "-031" appears in the Four-Digit Display, press the START (enter) keypad. A number will appear in the Four-Digit Display. This number (found below) corresponds to the cycle type. The factory default cycle is 3 (PERM PRESS 60).
	- $0 =$  Default cycle is NORMAL 90
	- $1 =$  Default cycle is NORMAL 60
	- 2 = Default cycle is NORMAL 40
	- 3 = Default cycle is PERM PRESS 60
	- 4 = Default cycle is DELICATES 30
- 6. Press the DELICATES 30 (∧) or the PREWASH (∨) keypad to increase or decrease the current number displayed in the Four-Digit Display to the desired number.
- 7. Press the START (enter) keypad when the correct code appears in the Four-Digit Display.

#### **NOTE: To program other options, refer to the appropriate section.**

- 1. Be sure the control shows a programmable option, not a value.
- 2. While pressing and holding the NORMAL 90 keypad with one hand, press the NORMAL 60 keypad with the other hand. The control will revert back to the previous mode of operation.

## *Collecting Audit Information*

<span id="page-48-0"></span>This feature allows the owner to retrieve audit information stored in the washer by pressing a sequence of keypads on the control. For an explanation of the audit options available, refer to *[Table 3](#page-48-6)*.

## <span id="page-48-1"></span>*How to Enter Audit Feature*

There are two methods the owner can use to enter the audit feature.

## <span id="page-48-2"></span>*Entering the Audit Feature by Manual Mode*

- 1. Control must be in the Manual Mode to start. Refer to *Entering the Manual Mode*.
- 2. Press the DELICATES 30 (∧) or the PREWASH (∨) keypad until "AUdt" appears in the Four-Digit Display.

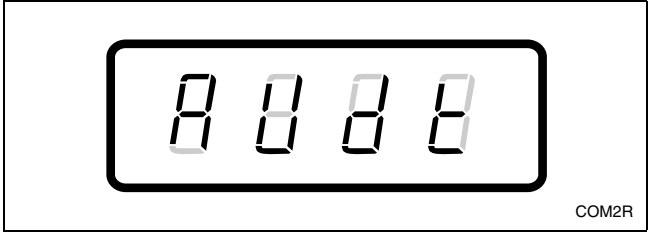

Figure 71

3. Press the START (enter) keypad. "C1" will appear in the Four-Digit Display.

## <span id="page-48-3"></span>*Entering the Audit Feature with the Coin Vault Open*

1. Open coin vault.

**NOTE: The service door must be closed on machines with controls that have software version "S003" or higher.**

2. Press START (enter) keypad.

## <span id="page-48-4"></span>*How to Read Audit Data*

1. Use the DELICATES 30 (∧) or the PREWASH (∨) keypad to scroll through various options until the desired option is displayed in the Four-Digit Display. Refer to the Audit Options List for an explanation of the audit options available.

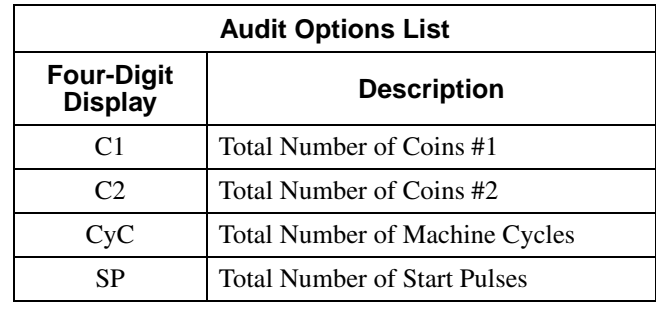

#### Table 3

- <span id="page-48-6"></span>2. Once the desired option appears in the Four-Digit Display, press the START (enter) keypad to start the audit count. At this point, the display will show the four-digit audit value.
- 3. Press the START (enter) keypad again. The control will go to the next audit option in the Audit Options List.
- 4. To select other audit options, repeat steps  $1 3$ .

## <span id="page-48-5"></span>*How to Exit Audit Feature When Using Manual Mode*

- 1. Be sure the control shows an audit option, not a value.
- 2. While pressing and holding the NORMAL 90 keypad with one hand, press the NORMAL 60 keypad with the other hand. The control will return to the previous mode of operation.

## **NOTE: To exit Audit Feature when using Coin Vault Open method, owner must close coin vault.**

## <span id="page-49-0"></span>*Testing Machine and MDC Functions*

This feature allows the owner to run diagnostic tests on various washer operations without servicing the washer. The following tests are available:

- Show Fill Time Test
- Show Drain Time Test
- Temp Sensor Display Test

## <span id="page-49-1"></span>*How to Enter Testing Feature*

- 1. Control must be in Manual Mode. Refer to *Entering the Manual Mode*.
- 2. Press the DELICATES 30 (∧) or the PREWASH (∨) keypad until "dIAg" appears in the Four-Digit Display.
- 3. Press the START (enter) keypad. Display will change to "d001".
- 4. Press the DELICATES 30 (∧) or the PREWASH (∨) keypad to scroll through the diagnostic test options.

## <span id="page-49-2"></span>*How to Start Tests*

To start a diagnostic test, refer to *[Table 4](#page-49-4)*. Press the START (enter) keypad when the desired test number is displayed. For detailed information on each test, read the appropriate description on the following page.

## <span id="page-49-3"></span>*How to Exit Testing Feature*

While pressing and holding the NORMAL 90 keypad with one hand, press the NORMAL 60 keypad with the other hand. The display will return to the previous mode of operation.

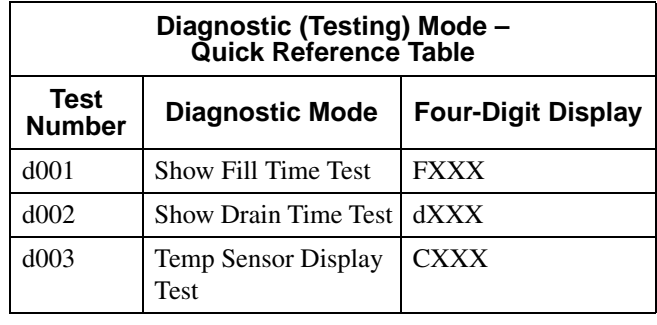

<span id="page-49-4"></span>Table 4

## <span id="page-50-0"></span>*Diagnostic Test Descriptions*

## <span id="page-50-1"></span>*Show Fill Time Test*

This test will display the average fill time. The average will be calculated by taking the average of the last four fill times.

To start test, control must be in the Testing Mode. Refer to *How to Start Tests* at the beginning of this section.

To enter, press the START (enter) keypad. The Four-Digit Display will show "FXXX". The "XXX" will be the average fill time in minutes and seconds for that machine.

To exit the Show Fill Time Test, press and hold the NORMAL 90 keypad with one hand, then press the NORMAL 60 keypad with the other hand. The control will return to the previous mode of operation. Refer to *[Figure 2](#page-10-6)*.

## <span id="page-50-2"></span>*Show Drain Time Test*

This test will display the average drain time. The average will be calculated by taking the average of the last four drain times.

To start test, control must be in the Testing Mode. Refer to *How to Start Tests* at the beginning of this section.

To enter, press the START (enter) keypad. The Four-Digit Display will show "dXXX". The "XXX" will be the average drain time in minutes and seconds for that machine.

To exit the Show Drain Time Test, press and hold the NORMAL 90 keypad with one hand, then press the NORMAL 60 keypad with the other hand. The control will return to the previous mode of operation. Refer to *[Figure 2](#page-10-6)*.

## <span id="page-50-3"></span>*Temperature Sensor Display Test*

This test will display the temperature sensed at the temperature sensor in degrees Celsius. If the control senses a shorted sensor, it will display "SH". If the control senses an open sensor, it will display "OP".

To start test, control must be in the Testing Mode. Refer to *How to Start Tests* at the beginning of this section.

To enter, press the START (enter) keypad. The Four-Digit Display will show "CXXX". The "XXX" will be degrees Celsius.

To exit the Temperature Sensor Display Test, press and hold the NORMAL 90 keypad with one hand, then press the NORMAL 60 keypad with the other hand. The control will return to the previous mode of operation. Refer to *[Figure 2](#page-10-6)*.

## <span id="page-51-0"></span>*Production Test Cycle*

## <span id="page-51-1"></span>*To Enter Production Test Cycle*

- 1. Be certain control is in Ready Mode and access panel or coin vault is open.
- 2. While pressing and holding the NORMAL 60 keypad with one hand, press the DELICATES 30 keypad with the other hand.
- 3. When the control enters the Production Test Cycle, it will first display "SXXX" with the "XXX" showing the software version of the control.
- 4. The control will advance through the sequence of test steps whenever the NORMAL 60 keypad is pressed, with the exception of the Keypad Test. Refer to Production Test Quick Reference Chart on following page for all tests in the Production Test Cycle.

## <span id="page-51-2"></span>*To Exit Production Test Cycle*

Pressing the NORMAL 60 keypad at the final step (Breakaway) will return the control to Ready Mode. If the control is left in the breakaway step, it will exit the test when the door is unlocked. If the control is powered down, the test will be exited.

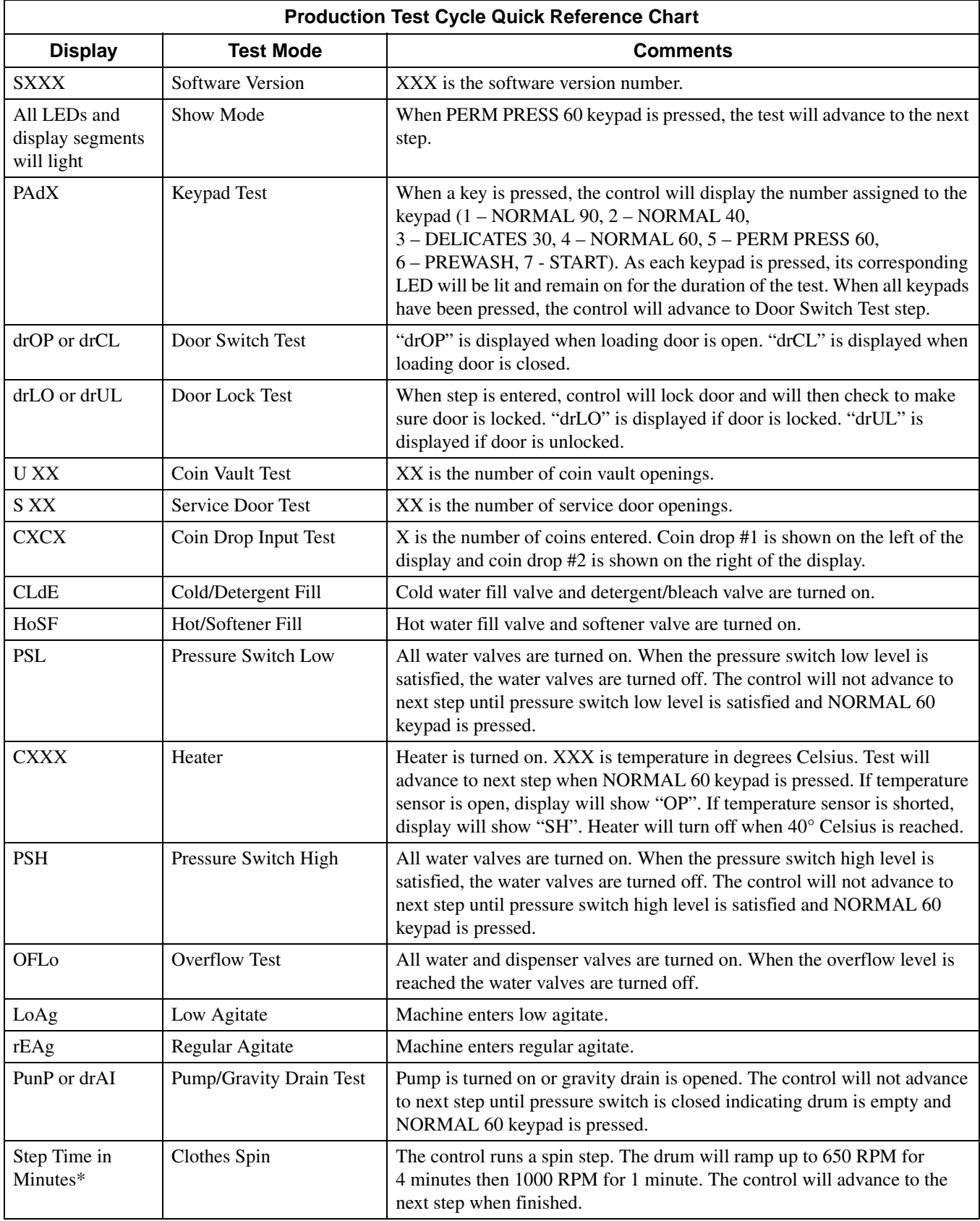

Table 5 (continued)

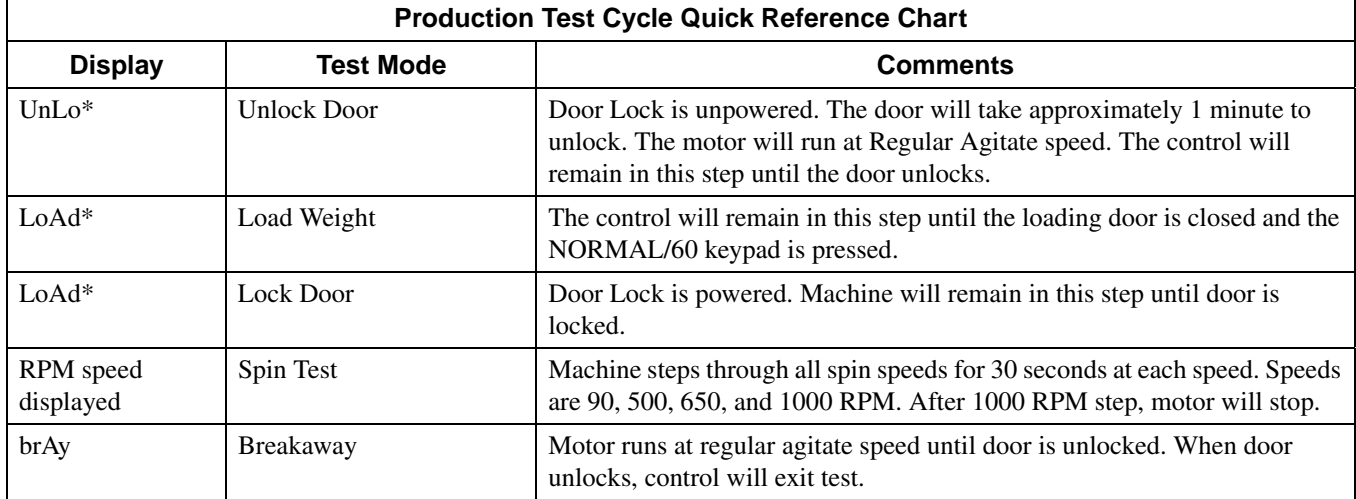

## Table 5 (continued)

\* These test steps are only on controls with software versions "S003" or higher.

## *Rapid Advance Feature*

<span id="page-54-0"></span>The Rapid Advance feature allows the owner to quickly advance through active cycles or advance into a cycle from the Ready Mode.

## <span id="page-54-1"></span>*How to Enter Rapid Advance from Ready Mode*

- 1. If control is in Ready Mode, control must be put into Manual Mode. Refer to *Entering the Manual Mode.*
- 2. Press the START (enter) keypad. The Four-Digit Display will display "PFIL" or "UFIL" for three seconds and then the cycle time will be displayed (the desired cycle or prewash setting must be selected).
- 3. Press the START (enter) keypad to start cycle.

**NOTE: If the Rapid Advance feature is attempted while the door is open, the Four-Digit Display will show "door" until the door is closed.**

## <span id="page-54-2"></span>*How to Enter Rapid Advance During an Active Cycle*

- 1. Be certain service door is open and coin vault is closed.
- 2. While pressing and holding the NORMAL 90 keypad with one hand, press the NORMAL 60 keypad with the other hand. The Four-Digit Display will show "rAPd".
- 3. Press the START (enter) keypad.

## <span id="page-54-3"></span>*How to Use Rapid Advance*

While in the Rapid Advance feature, pressing the START (enter) keypad will advance the washer to the next cycle step. The Four-Digit Display will show which cycle step the washer is in for three seconds and will then show the cycle time remaining. Refer to *[Table 6](#page-54-5)* for cycle steps.

#### **NOTE: When the Rapid Advance feature is used to end a cycle, the loading door will stay locked for one minute after the cycle has ended.**

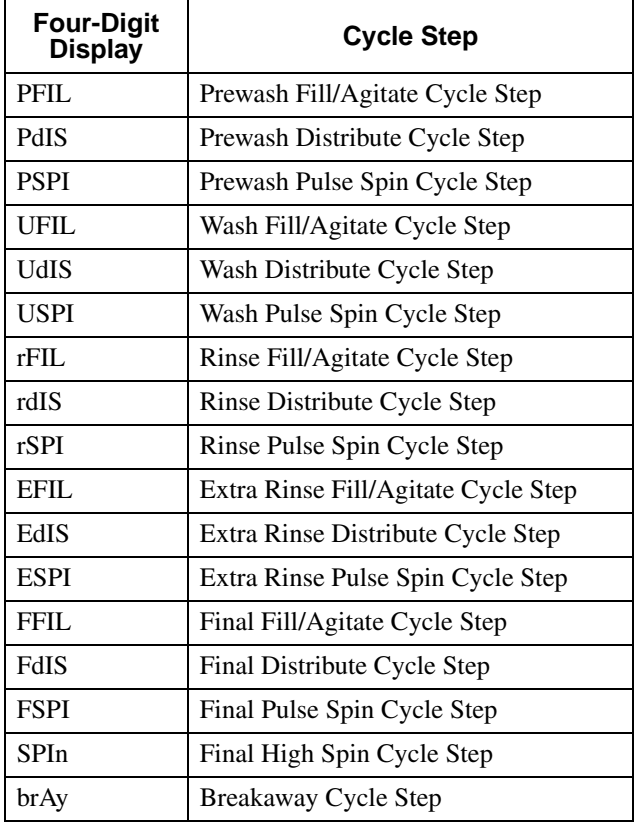

Table 6

<span id="page-54-5"></span>Continue pressing the START (enter) keypad until the cycle is completed.

## <span id="page-54-4"></span>*How to Exit Rapid Advance Feature*

Advance through the cycles until reaching the Ready Mode.

## *Default Washer Settings*

## <span id="page-55-1"></span><span id="page-55-0"></span>**Default Settings Community Cycle** Default Cycle

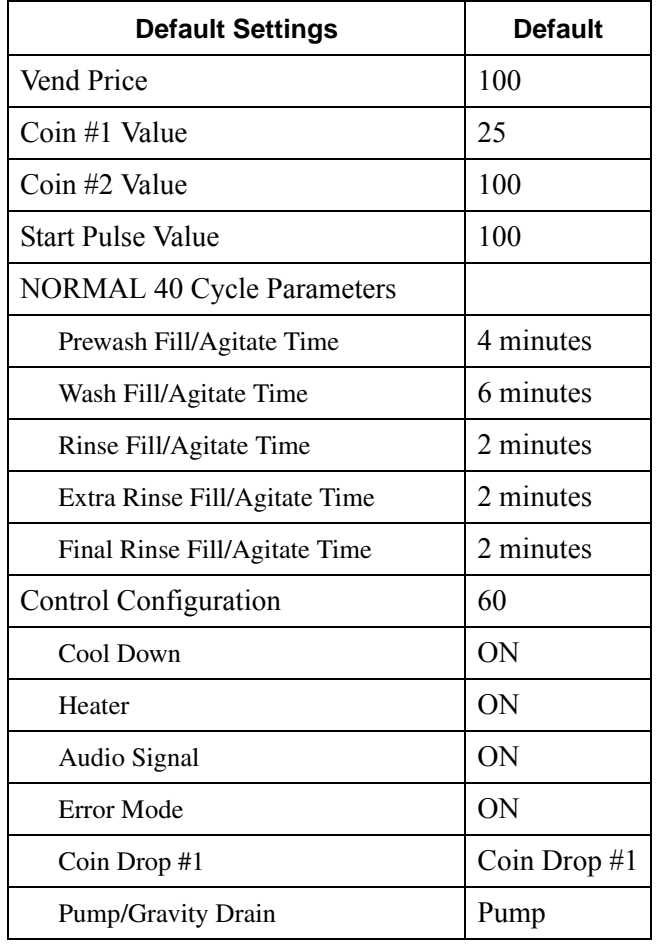

<span id="page-55-2"></span>The PERM PRESS 60 cycle is the default cycle and is programmed in at the factory. This cycle can be made longer or shorter by reprogramming the cycle times. Refer to *Programming MDC* to change these times. The default cycle can be changed from PERM PRESS 60 to another cycle. Refer to *Programming MDC, option 31*, to change the default cycle.